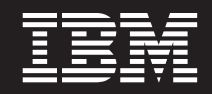

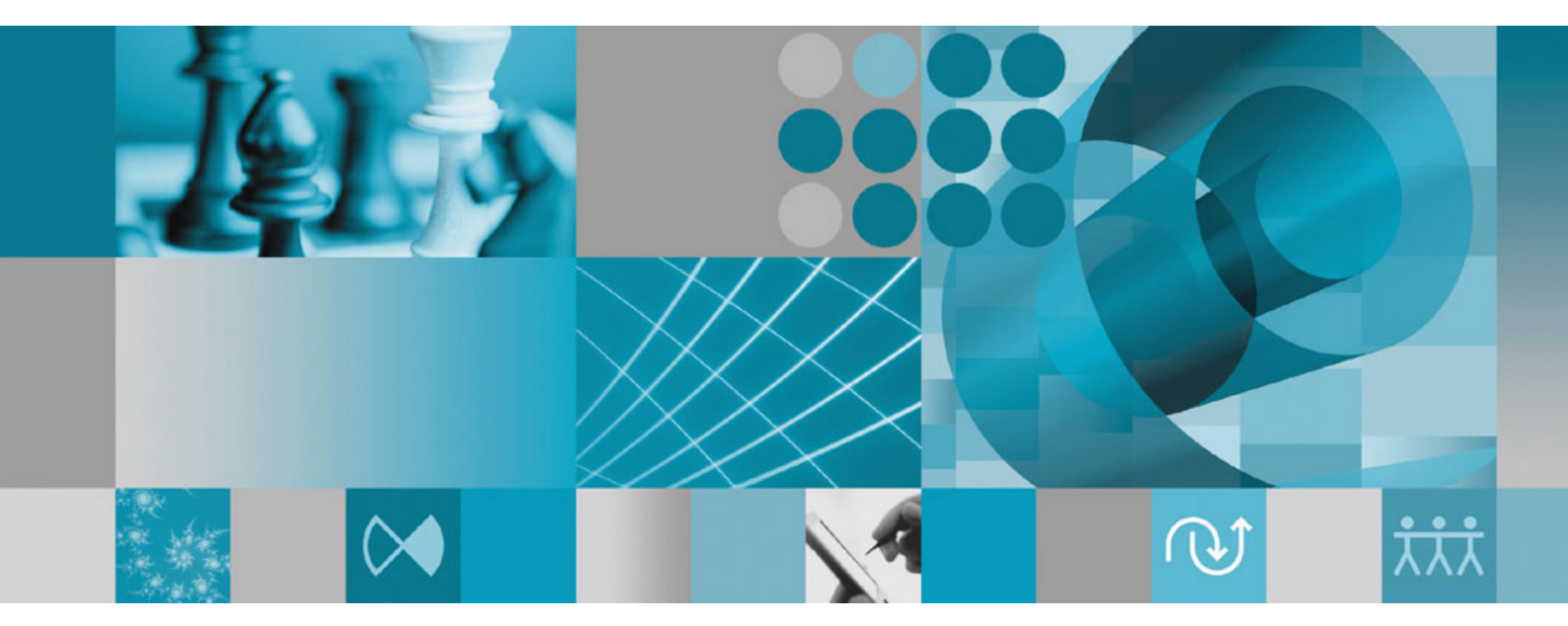

**Guía de instalación**

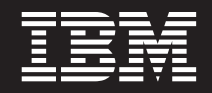

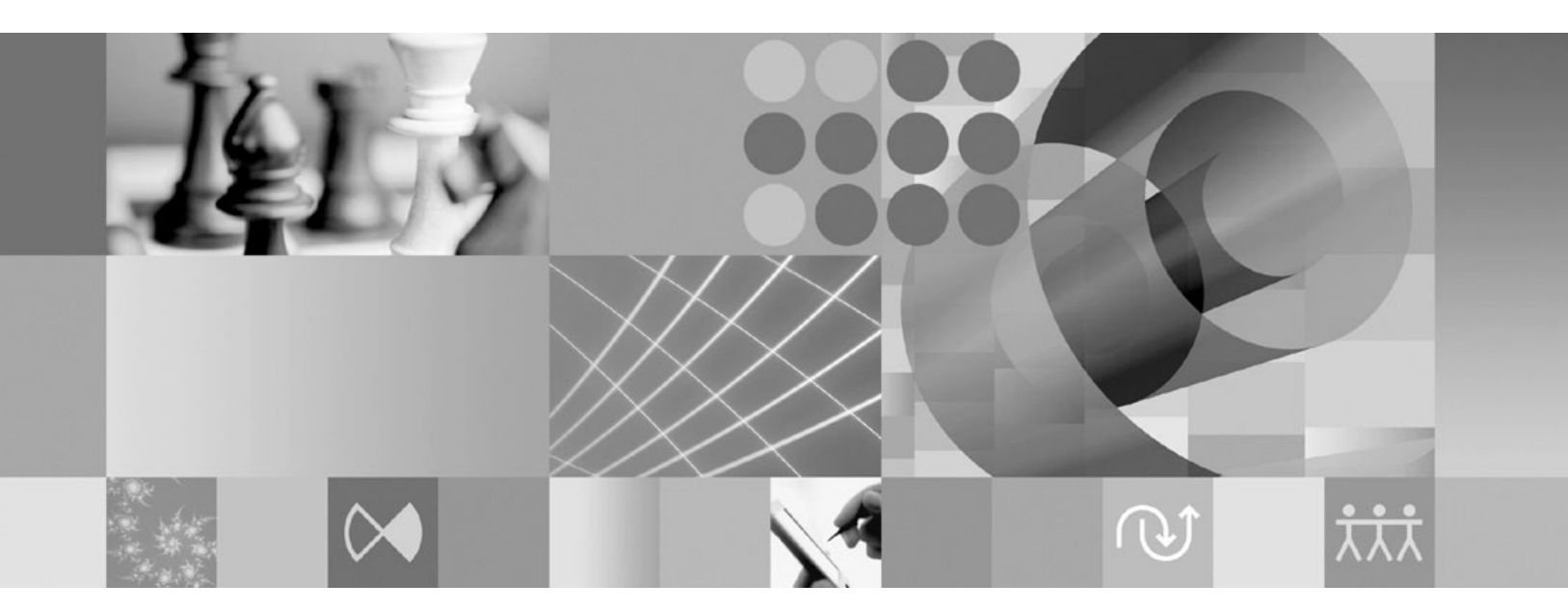

**Guía de instalación**

#### **Nota**

Antes de utilizar esta información y el producto al que hace referencia, lea la información del apartado ["Avisos"](#page-74-0) en la [página](#page-74-0) 69.

**Tercera edición (septiembre de 2007)**

Esta edición se aplica a la versión 7.0 de IBM Rational Performance Tester (número de pieza 5724-J96) y a todos los releases y modificaciones posteriores mientras no se indique lo contrario en nuevas ediciones.

**© Copyright International Business Machines Corporation 2007. Reservados todos los derechos.**

# **Contenido**

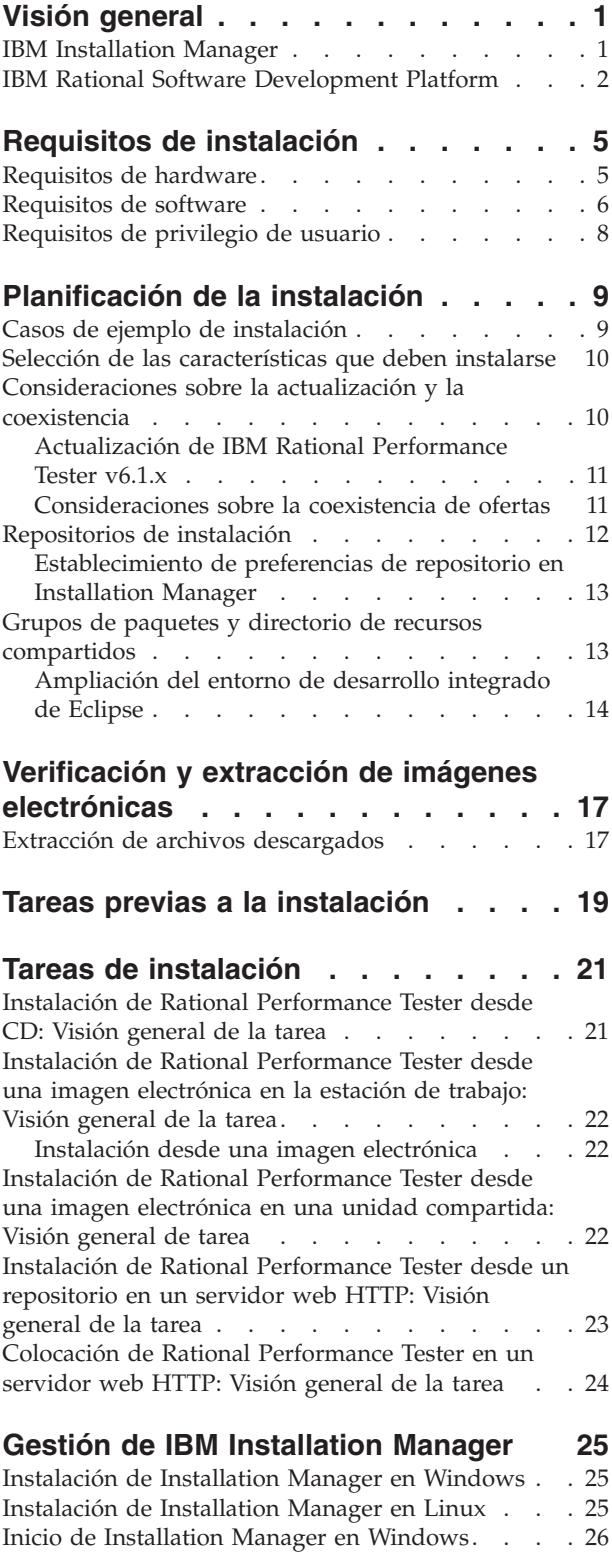

Inicio de [Installation](#page-31-0) Manager en Linux . . . . . [26](#page-31-0) [Desinstalación](#page-31-0) de Installation Manager en Windows [26](#page-31-0) [Desinstalación](#page-31-0) de Installation Manager en Linux . . [26](#page-31-0)

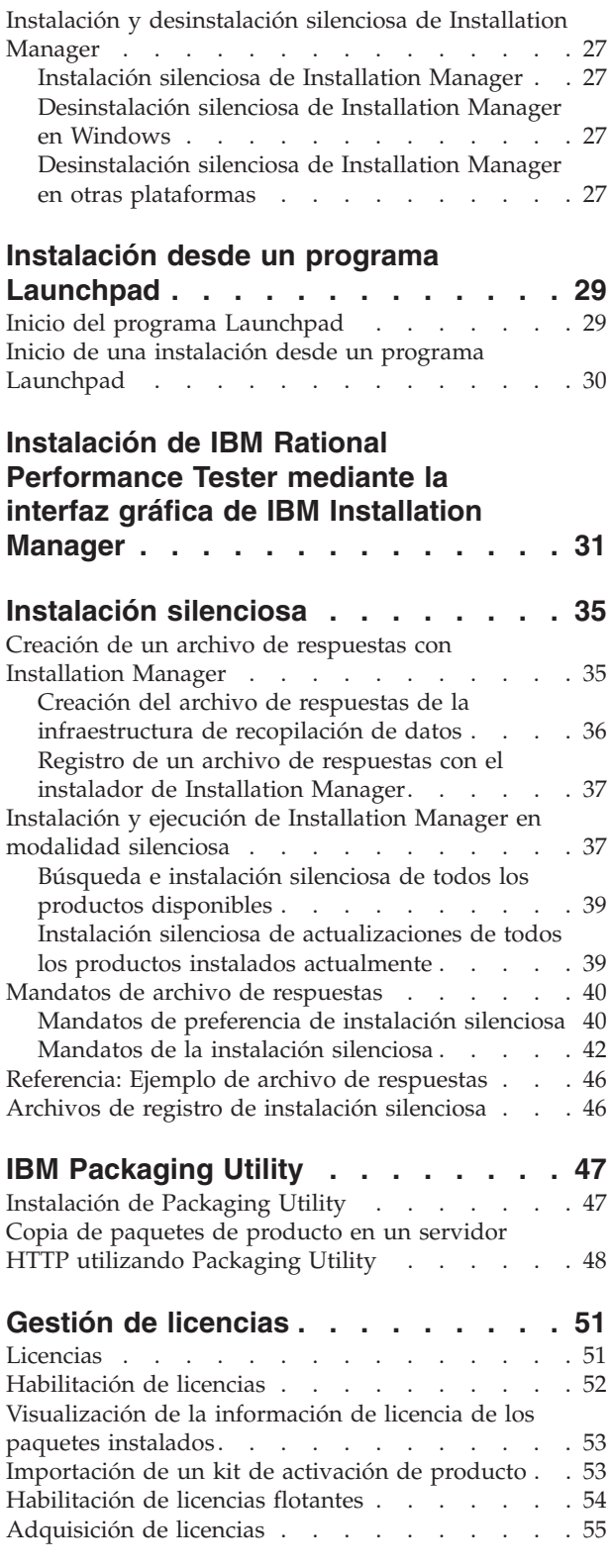

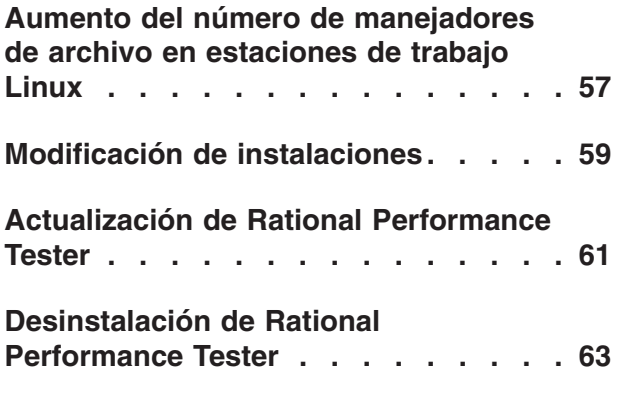

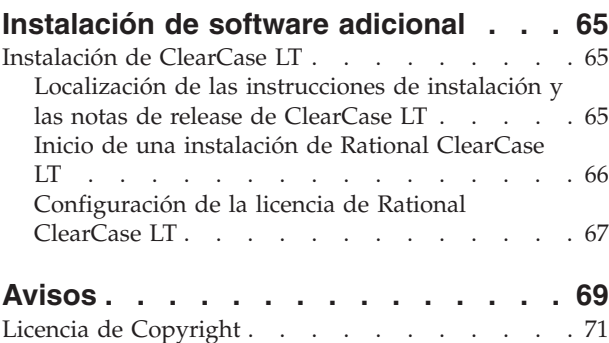

Marcas [registradas](#page-76-0) y marcas de servicio . . . . . [71](#page-76-0)

# <span id="page-6-0"></span>**Visión general**

Esta guía de instalación proporciona instrucciones sobre la instalación y desinstalación de IBM Rational Performance Tester.

Puede encontrar la versión más reciente de esta *Guía de instalación* en línea en [http://download.boulder.ibm.com/ibmdl/pub/software/rationalsdp/v7/rpt/70/](http://download.boulder.ibm.com/ibmdl/pub/software/rationalsdp/v7/rpt/70/docs/install_instruction/install.html) [docs/install\\_instruction/install.html.](http://download.boulder.ibm.com/ibmdl/pub/software/rationalsdp/v7/rpt/70/docs/install_instruction/install.html)

En el directorio de documentación del primer CD del producto encontrará una copia HTML de esta Guía de [instalación.](install.html)

### **IBM Installation Manager**

IBM Installation Manager es un programa que le ayuda a instalar los paquetes del producto Rational Performance Tester en su estación de trabajo. También ayuda a actualizar, modificar y desinstalar éste y otros paquetes que se instalen. Un paquete puede ser un producto, un grupo de componentes o un solo componente que esté diseñado para instalarse con Installation Manager.

IBM Installation Manager ofrece varias características que permiten ahorrar tiempo. Realiza un seguimiento de lo que se está a punto de instalar, componentes de software que ya se han instalado y componentes disponibles para instalarse. Busca actualizaciones para que sepa que está instalando la última versión de un paquete de producto de Rational. Installation Manager también proporciona licencias para los paquetes de producto que instala. Proporciona herramientas para la actualización y la modificación de paquetes. También puede utilizar Installation Manager para desinstalar paquetes de producto.

IBM Installation Manager está compuesto por seis asistentes que facilitan el mantenimiento de los paquetes de productos a través de sus ciclos de vida:

- El asistente Instalar paquetes guía al usuario por el proceso de instalación. Puede instalar un paquete de productos simplemente aceptando los valores predeterminados o puede modificarlos para crear una instalación personalizada. Antes de instalar un paquete de productos, se le proporciona un resumen completo de las selecciones que se han realizado en todo el asistente. Con el asistente, puede instalar uno o varios paquetes de productos a la vez.
- v El asistente Actualizar paquetes busca actualizaciones disponibles para paquetes de productos que se han instalado. Una actualización puede ser un arreglo, una característica nueva o una versión nueva del producto Rational. Los detalles sobre el contenido de la actualización se proporcionan en el asistente. Puede decidir si desea aplicar una actualización.
- v Con el asistente Modificar paquetes, puede modificar elementos específicos de un paquete que ya se haya instalado. Durante la instalación inicial del paquete del producto, se seleccionan las características que se desean instalar. Si más adelante se da cuenta de que necesita otras características, puede utilizar el

**Nota:** Consulte el sitio web [http://www.ibm.com/software/rational/support/](http://www.ibm.com/software/rational/support/documentation/) [documentation/](http://www.ibm.com/software/rational/support/documentation/) para obtener documentación actualizada e información sobre resolución de problemas.

<span id="page-7-0"></span>asistente Modificar paquetes para añadirlas a la instalación del paquetes de productos. Así mismo, puede eliminar características y añadir o eliminar idiomas.

- v El asistente Gestionar licencias le ayudará a configurar las licencias para los paquetes. Utilice este asistente para cambiar la licencia de prueba por una licencia completa, para configurar los servidores para licencias flotantes y para seleccionar el tipo de licencia que debe utilizarse para cada paquete.
- Mediante el asistente Rollback Packages puede volver a una versión instalada anteriormente de un posible paquete.
- El asistente Desinstalar paquetes le ayudará a eliminar un paquete de productos del sistema. Puede desinstalar más de un paquete a la vez.

### **IBM Rational Software Development Platform**

IBM Rational Software Development Platform es un entorno de desarrollo común que contiene el entorno de trabajo de desarrollo y otros componentes de software que comparten varios productos.

La plataforma de desarrollo incluye las ofertas siguientes:

- Rational Application Developer
- Rational Functional Tester
- Rational Performance Tester
- Rational Software Architect
- Rational Software Modeler
- Rational Systems Developer
- Rational Tester for SOA Quality

Aunque no forma parte de la plataforma, también se encuentra disponible Rational Manual Tester. Manual Tester se incluye con Rational Functional Tester o puede adquirirse por separado.

#### **Acerca de Rational Performance Tester**

IBM Rational Performance Tester es una herramienta que prueba el rendimiento del sistema. Performance Tester soporta la prueba de aplicaciones Web y proporciona mejoras importantes en la facilidad de utilización y la escalabilidad. Se aloja en el Entorno de desarrollo integrado (IDE) de Eclipse y utiliza un motor de ejecución basado en Java.

El producto consta de dos componentes: Performance Tester, que se instala en el escritorio e inlcuye un IBM Rational Agent Controller, y una versión externa de IBM Rational Agent Controller con la infraestructura de recopilación de datos. Ambas versiones de Agent Controller generan cargas de prueba utilizando sistemas adicionales. Los Agent Controller ejecutan controladores que emulan usuarios virtuales en los sistemas remotos. Los usuarios virtuales son instancias o iteraciones de pruebas de carga. Cuando selecciona **Instalar IBM Rational Performance Tester (Incluye Agent)** desde Launchpad, el Agent Controller incorporado está instalado. IBM Rational Agent Controller externo con Infraestructura de recopilación de datos se puede instalar en los sistemas operativos Windows y Linux por separado seleccionando la opción **Instalar IBM Rational Performance Tester Agent** de Launchpad.

Para la versión 7, la funcionalidad de Performance Optimization Toolkit, que era un componente opcional en releases anteriores del producto, se ha integrado en el producto núcleo Performance Tester. Esta funcionalidad nueva proporciona herramientas de análisis de rendimiento para ayudarle a encontrar y a arreglar problemas de rendimiento en sus aplicaciones. Puede desarrollar pruebas de rendimiento y planificaciones para generar datos de perfilado de rendimiento de los distintos componentes de una aplicación distribuida. Las herramientas de análisis pueden recopilar estos datos conforme ejecuta pruebas o planificaciones y después correlacionar los datos y los informes gráficos presentes.

# <span id="page-10-0"></span>**Requisitos de instalación**

En esta sección se proporcionan detalles sobre los requisitos de hardware, software y privilegios de usuario que deben cumplirse para instalar y ejecutar el software correctamente.

Para obtener detalles actualizados sobre los requisitos del sistema, consulte [www.ibm.com/software/awdtools/tester/performance/sysreq/index.html.](www.ibm.com/software/awdtools/tester/performance/sysreq/index.html)

# **Requisitos de hardware**

Antes de instalar el producto, compruebe que el sistema cumple con los requisitos de hardware mínimos.

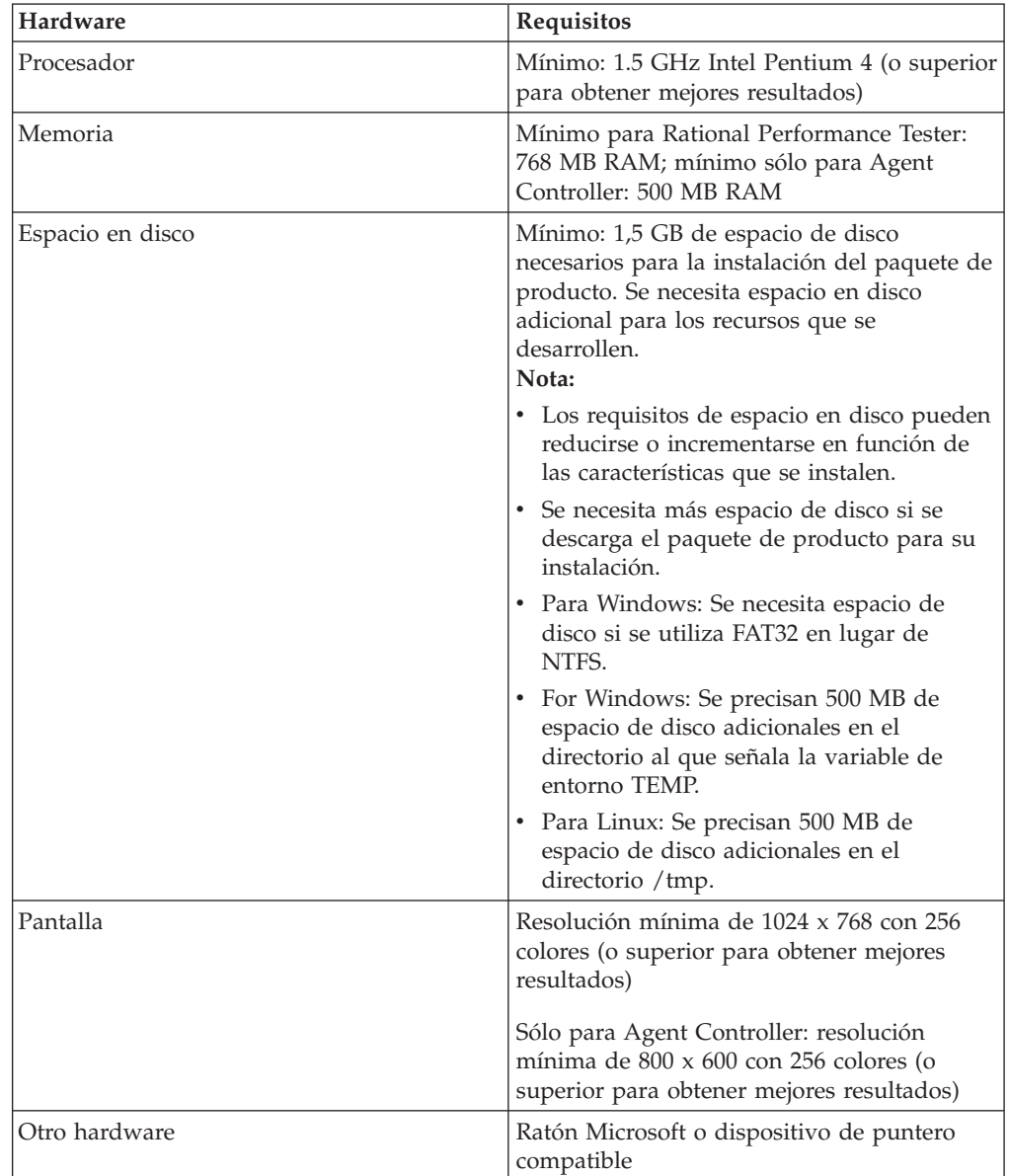

# <span id="page-11-0"></span>**Requisitos de software**

Antes de instalar el producto, compruebe que el sistema cumple con los requisitos de software.

#### **Sistema operativo**

Para este producto, se soportan los sistemas operativos siguientes:

*Tabla 1. Sistemas operativos soportados para Rational Performance Tester 7.0.x*

| Sistema operativo                                                                                | Rational<br><b>Performance Tester</b> | Performance Test<br>Agent | Performance Test<br><b>Agent con DCI</b> |
|--------------------------------------------------------------------------------------------------|---------------------------------------|---------------------------|------------------------------------------|
| AIX 5.1 TL2-TL7                                                                                  | No                                    | Sí                        | No                                       |
| AIX 5.2 TL1-TL11                                                                                 | N <sub>o</sub>                        | Sí                        | No                                       |
| RedHat Desktop<br>Versión 4.0<br>actualización 1-5 (se<br>ejecuta en modalidad<br>de 32 bits)    | Sí                                    | Sí                        | Sí                                       |
| RedHat Enterprise<br>Versión 4.0<br>actualización 1-2 (se<br>ejecuta en modalidad<br>de 32 bits) | Sí                                    | Sí                        | $\mathbb{S} {\rm i}$                     |
| SuSE Linux<br><b>Enterprise Server</b><br>Versión 9.0 SP1 - SP4                                  | Sí                                    | Sí                        | Sí                                       |
| SuSE Linux<br>Enterprise Desktop /<br><b>Enterprise Server</b><br>Versión 10.0                   | Sí                                    | Sí                        | $\rm Si$                                 |
| Microsoft Windows<br>2000 Advanced<br>Server con Service<br>Pack 3 o 4                           | No                                    | Sí                        | Sí                                       |
| Microsoft Windows<br>2000 Professional con<br>Service Pack 3 o 4                                 | Sí                                    | Sí                        | $\rm Si$                                 |
| Microsoft Windows<br>Server 2003<br>Enterprise/Standard<br><b>Edition con Service</b><br>Pack 1  | Sí                                    | Sí                        | $S_1$                                    |
| Microsoft Windows<br>XP con Service Pack<br>1 o 2                                                | Sí                                    | sí                        | Sí                                       |
| Microsoft Windows<br>Vista                                                                       | Sí                                    | Sí                        | $\rm Si$                                 |
| z/OS 1.4, 1.5, 1.6, 1.7<br>System Z                                                              | No                                    | Sí                        | No                                       |

**Nota:** No se da soporte a Rational Performance Tester en sistemas operativos de Microsoft Windows que se ejecutan en procesadores de 64 bits.

Los sistemas operativos listados admiten todos los idiomas soportados por Rational Performance Tester.

**Nota:** Si bien el cliente para Citrix Presentation Server está disponible en Linux, Rational Performance Tester no soporta la extensión Citrix en Linux.

#### **Requisitos para ampliar un IDE de Eclipse existente**

Los productos de esta versión de IBM Rational Software Development Platform se desarrollaron para utilizarlos con la versión 3.2.1 del IDE de Eclipse o una versión posterior. Sólo se puede [ampliar](#page-19-0) un Eclipse IDE de la versión 3.2.1 con las actualizaciones más recientes de eclipse.org.

Para ampliar un IDE de Eclipse existente también necesita un JRE de uno de los kits de desarrollo siguientes Java:

- Para Windows: IBM SDK de 32 bits para Windows, Java 2 Technology Edition, Versión 5.0 release de servicio 3; Sun Java 2 Standard Edition 5.0 Update 9 para Microsoft Windows; *Para Microsoft Windows Vista* (requiere Rational Performance Tester Versión 7.0.0.2 o posterior): IBM SDK de 32 bits para Windows, Java 2 Technology Edition, Versión 5.0 release de servicio 4; Sun Java 2 Standard Edition 5.0 Update 11 para Microsoft Windows
- Para Linux: IBM SDK de 32 bits para Linux en arquitectura Intel, Java 2 Technology Edition, Versión 5.0, release de servicio 3; Sun Java 2 Standard Edition 5.0 Update 9 para Linux x86 (sin soporte para SUSE Linux Enterprise Server [SLES] Versión 9)

#### **Nota:**

- Sun Java 2 Standard Edition (Java SE) Runtime Environment (JRE) 6.0 no está soportado.
- v Deberá actualizar la versión de Eclipse para instalar actualizaciones en Rational Performance Tester. Consulte la documentación del release de la actualización para obtener información sobre cambios en la versión prerrequisito de Eclipse.
- **Importante:** *(Para Rational Performance Tester versión 7.0.0.2 y posteriores)* Para permitir que los usuarios sin privilegios de administrador trabajen con Rational Performance Tester en un sistema Windows Vita, no instale Eclipse en el directorio Program Files (C:\Archivos de programa\).

#### **Software de virtualización soportado**

Se soporta el software de virtualización siguiente:

v Citrix Presentation Manager Versión 4, ejecutándose en Windows Server 2003 Standard Edition o Windows Server 2003 Professional Edition

#### **Requisitos de software adicionales**

- v Para Linux: GNU Image Manipulation Program Toolkit (GTK+), Versión 2.2.1 o posterior y las bibliotecas asociadas (GLib, Pango).
- v Uno de los navegadores web para ver los archivos léame y la guía de instalación, así como para dar soporte al widget de navegador SWT (Standard Widget Toolkit):
- <span id="page-13-0"></span>– Para Windows: Microsoft Internet Explorer 6.0 con Service Pack 1 o posterior.
- Mozilla 1.6 o posterior
- Firefox 1.0.x, 1.5, 2.0 o superior.
	- **Nota:** En Red Hat Enterprise Linux Workstation Versión 4.0, debe establecer la variable de entorno MOZILLA\_FIVE\_HOME en la carpeta que contiene la instalación Firefox o Mozilla. Por ejemplo, setenv MOZILLA\_FIVE\_HOME /usr/lib/firefox-1.5.
- **Nota:** Launchpad no da soporte a Mozilla 1.6; si el navegador es Mozilla, necesitará la versión 1.7 o posterior para ejecutar Launchpad.
- v Para ver correctamente la asistencia al usuario de multimedia como, por ejemplo, visitas guiadas, guías de aprendizaje y viewlets de demostración, deberá instalar Adobe Flash Player.
	- Para Windows: Versión 6.0 release 65 o superior
	- Para Linux: Versión 6.0 release 69 o posterior
- v Para obtener información acerca de los servidores de base de datos soportados, de los servidores de aplicación Web y de otros productos de software, consulte la ayuda en línea.

### **Requisitos de privilegio de usuario**

Debe disponer de un ID de usuario que cumpla con los requisitos siguientes antes de instalar Rational Performance Tester.

- v El ID de usuario no debe contener caracteres de doble byte.
- v Para Linux: Debe poder iniciar la sesión como root.

# <span id="page-14-0"></span>**Planificación de la instalación**

Lea todos los temas de esta sección antes de empezar a instalar cualquiera de las características del producto. Una planificación efectiva y una comprensión de los aspectos clave del proceso de instalación pueden ayudar a garantizar que la instalación se realice correctamente.

### **Casos de ejemplo de instalación**

Hay varios casos prácticos que puede seguir al instalar Rational Performance Tester.

A continuación, se presentan algunos factores que pueden determinar el caso de ejemplo de instalación:

- v El formato y el método por los que accede a los archivos de instalación (por ejemplo, desde los CD o los archivos descargados de IBM Passport Advantage).
- v La ubicación de la instalación (por ejemplo, puede instalar el producto en la estación de trabajo o hacer que los archivos de instalación estén disponibles para su empresa).
- v El tipo de instalación (por ejemplo, puede utilizar la interfaz gráfica de usuario de Installation Manager o realizar una instalación silenciosa).

Éstos son los casos de ejemplo de instalación típicos que pueden seguirse:

- v Instalación desde CD.
- v Instalación desde una imagen electrónica descargada en la estación de trabajo.
- v Instalación desde una imagen electrónica en una unidad compartida.
- v Instalar desde un repositorio en un servidor HTTP o HTTPS.

Tenga en cuenta que en los últimos tres casos de ejemplo se puede optar por ejecutar el programa Installation Manager en modalidad silenciosa para instalar Rational Performance Tester. Para obtener detalles sobre cómo ejecutar Installation Manager en modalidad silenciosa, consulte ["Instalación](#page-40-0) silenciosa" en la página 35.

Tenga en cuenta también que puede instalar actualizaciones a la vez que instala el paquete de producto base.

#### **Instalación desde CD**

En este caso de ejemplo de instalación, se dispone de varios CD que contienen los archivos de paquete de producto y normalmente se instala Rational Performance Tester en la estación de trabajo. Consulte "Instalación de Rational [Performance](#page-26-0) Tester desde CD: Visión [general](#page-26-0) de la tarea" en la página 21 para obtener una visión general de los pasos.

#### **Instalación desde una imagen electrónica descargada en la estación de trabajo**

En este caso práctico, ha descargado los archivos de instalación de IBM Passport Advantage e instalará Rational Performance Tester en su propia estación de trabajo. Consulte "Instalación de Rational [Performance](#page-27-0) Tester desde una imagen electrónica

<span id="page-15-0"></span>en la [estación](#page-27-0) de trabajo: Visión general de la tarea" en la página 22 para obtener una visión general de los pasos.

#### **Instalación desde una imagen electrónica en una unidad compartida**

En este caso de ejemplo, se colocará una imagen electrónica en una unidad compartida de modo que los usuarios de la empresa puedan acceder a los archivos de instalación de Rational Performance Tester desde una sola ubicación. Consulte "Instalación de Rational [Performance](#page-27-0) Tester desde una imagen electrónica en una unidad [compartida:](#page-27-0) Visión general de tarea" en la página 22 para obtener una visión general de los pasos.

#### **Instalación desde un repositorio en un servidor HTTP**

Este caso de ejemplo representa el método más rápido de instalar el producto en toda la red. Este caso de ejemplo difiere de la instalación de unidades compartidas. Para colocar los archivos del paquete de producto de Rational Performance Tester en un servidor web HTTP, debe utilizar esta aplicación de programa de utilidad – IBM Packaging Utility. Este programa de utilidad se proporciona con Rational Performance Tester para copiar los archivos de instalación en un formato, un *paquete*, que se pueda utilizar para instalar directamente Rational Performance Tester desde un servidor web HTTP. El directorio del servidor web HTTP que contiene el paquete se denomina *repositorio*. Tenga en cuenta que, en este caso de ejemplo, los archivos de instalación de Rational Performance Tester son los únicos que se colocan en el paquete. Consulte el apartado ["Instalación](#page-28-0) de Rational [Performance](#page-28-0) Tester desde un repositorio en un servidor web HTTP: Visión general de la tarea" en la [página](#page-28-0) 23 y "Colocación de Rational [Performance](#page-29-0) Tester en un [servidor](#page-29-0) web HTTP: Visión general de la tarea" en la página 24 para obtener una visión general de los pasos.

### **Selección de las características que deben instalarse**

Con la versión 7.0, puede personalizar el producto de software seleccionando las características de Rational Performance Tester que deben instalarse.

Cuando instala el paquete de producto Rational Performance Tester utilizando IBM Installation Manager, el asistente de instalación muestra las características del paquete de producto disponible. De la lista de características, seleccione las que desee instalar. De forma predeterminada, se selecciona un conjunto de características (incluidas todas las características necesarias). Installation Manager establece automáticamente todas las relaciones de dependencia entre las características e impide al usuario borrar las características necesarias.

**Nota:** Una vez que haya terminado de instalar el paquete, todavía podrá añadir o eliminar características del producto de software ejecutando el asistente Modificar paquetes en Installation Manager. Consulte ["Modificación](#page-64-0) de [instalaciones"](#page-64-0) en la página 59 para obtener más información.

### **Consideraciones sobre la actualización y la coexistencia**

Si dispone de una versión anterior del producto o si tiene la intención de instalar varios productos de Rational Software Development Platform en la misma estación de trabajo, revise la información de esta sección.

## <span id="page-16-0"></span>**Actualización de IBM Rational Performance Tester v6.1.x**

IBM Rational Performance Tester v7.0 no puede instalarse en un sistema en el que estén instalados IBM Rational Performance Tester v6.1.x o IBM Performance Optimization Toolkit v6.1.x. En la versión 7, la funcionalidad de Performance Optimization Toolkit se ha integrado en la imagen de producto Performance Tester y ya no se entrega como un paquete instalable por separado. Todas las versiones anteriores de los paquetes IBM Rational Performance Tester o IBM Performance Optimization Toolkit deben desinstalarse antes de intentar instalar IBM Rational Performance Tester v7.0. Durante la instalación de IBM Rational Performance Tester v7.0, si se detecta la instalación del producto v6.1.x, la rutina de instalación se detendrá. Consulte la documentación del producto anterior para obtener instrucciones sobre como desinstalar el software.

**Nota:** La desinstalación de paquetes v6.1.x no eliminará elementos de proyecto.

#### **Migración de elementos de IBM Rational Performance Tester v6.1.x a v7.0**

Los elementos de Performance Tester se dividen en dos grupos:

- v Elementos renovables: código de prueba generado, archivos .java y proyectos de prueba
- v Elementos no renovables: grabaciones como, por ejemplo, archivos .rec y .recmodel, pruebas planificaciones, campos .testsuite, código personalizado, ubicaciones, agrupaciones de datos, archivos de historial de ejecuciones, resultados de estadísticas e informes

Los elementos renovables se vuelven a crear automáticamente si se utilizan en las versiones 6.1.0, 6.1.1, 6.1.2 y 7.0. Sin embargo, cuando se mueve a otras máquinas, es posible que tengan que actualizarse las vías de acceso de clase.

Los elementos no renovables que se han desarrollado en los productos v6.1.x se pueden utilizar en v7.0. Cuando estos elementos se abren por primera vez en la versión 7.0, se le advierte al usuario que está a punto de realizarse la migración de los elementos y que éstos no se podrán utilizar en versiones anteriores del producto. Si el usuario acepta el aviso, los elementos se actualizarán a la versión 7.0 cuando se guarden.

**Nota:** Los elementos de la versión 7.0 no son compatibles con los productos de la versión 6.1.x.

#### **Migración de activos de IBM Performance Optimization Toolkit v6.1.x a v7.0**

Oficialmente, no se da soporte a la migración de activos creados con IBM Performance Optimization Toolkit v6.1.x para utilizarlos con IBM Rational Performance Tester v 7.0. En la versión 7, la funcionalidad de Performance Optimization Toolkit se ha integrado en la imagen del producto Performance Tester y ya no es un paquete instalable por separado.

### **Consideraciones sobre la coexistencia de ofertas**

Algunos productos están diseñados para coexistir y compartir funciones cuando se instalan en el mismo grupo de paquetes. Un grupo de paquetes es una ubicación en la que se puede instalar uno o varios productos de software o paquetes. Al instalar cada paquete, se selecciona si se desea instalar el paquete en un grupo de paquetes existente o si se desea crear uno nuevo. IBM Installation Manager bloqueará los productos que no estén diseñados para compartir o que no cumplan

<span id="page-17-0"></span>con los requisitos de tolerancia de versión o con otros requisitos. Si desea instalar más de un producto a la vez, dichos productos deberán poder compartir un grupo de paquetes.

En el momento del release, los productos siguientes compartirán funciones al instalarse en un grupo de paquetes:

- Rational Application Developer
- Rational Software Architect
- Rational Functional Tester
- Rational Performance Tester
- Rational Software Modeler
- Rational Systems Developer
- Rational Tester for SOA Quality

En un grupo de paquetes, se puede instalar el número de productos elegibles que se desee. Cuando se instala un producto, sus funciones se comparten con todos los demás productos de un grupo de paquetes. Si instala un producto de desarrollo y un producto de prueba en un grupo de paquetes, al iniciar cualquiera de los productos, podrá utilizar tanto la funcionalidad de desarrollo como la de prueba en la interfaz de usuario. Si añade un producto con herramientas de modelado, todos los productos del grupo de paquetes tendrán funciones de desarrollo, pruebas y modelado disponibles.

Si instala un producto de desarrollo y más tarde adquiere un producto de desarrollo con una mayor funcionalidad y añade dicho producto al mismo grupo de paquetes, la función adicional estará disponible en ambos productos. Si desinstala el producto con la mayor funcionalidad, permanecerá el producto original. Tenga en cuenta que esto constituye un cambio respecto al comportamiento de ″actualización″ de los productos de la versión 6 del grupo Rational Software Development Platform.

**Nota:** Cada producto instalado en una ubicación única puede asociarse con sólo un grupo de paquetes. Es necesario instalar un producto en varias ubicaciones para que se pueda asociar con varios grupos de paquetes. Rational Functional Tester y Rational Performance Tester se pueden instalar en únicamente una ubicación en un sistema, por consiguiente un grupo de paquetes.

### **Repositorios de instalación**

IBM Installation Manager recupera paquetes de producto de ubicaciones de repositorio especificadas.

Si se utiliza Launchpad para iniciar Installation Manager, la información del repositorio se pasará a Installation Manager. Si Installation Manager se inicia directamente, deberá especifica un repositorio de instalación que contenga los paquetes de productos que se deseen instalar. Consulte ["Establecimiento](#page-18-0) de [preferencias](#page-18-0) de repositorio en Installation Manager" en la página 13.

Algunas organizaciones empaquetan y almacenan sus paquetes de productos en su intranet. Para obtener información acerca de este tipo de instalación, consulte el apartado ["Instalación](#page-15-0) desde un repositorio en un servidor HTTP" en la página 10. Los administradores del sistema deberán proporcionarle el URL adecuado.

De forma predeterminada, IBM Installation Manager utiliza un URL incorporado en cada desarrollo de software de Rational para conectar con un servidor de repositorios a través de Internet. A continuación, Installation Manager busca los paquetes de producto, así como las características nuevas.

# <span id="page-18-0"></span>**Establecimiento de preferencias de repositorio en Installation Manager**

Cuando inicia la instalación de Rational Performance Tester desde el programa Launchpad, la ubicación del repositorio que contiene el paquete de producto que está instalando se define automáticamente en IBM Installation Manager cuando éste se inicia. Sin embargo, si inicia Installation Manager directamente (por ejemplo, instalando Rational Performance Tester de un repositorio ubicado en un servidor Web) debe especificar la preferencia del repositorio (el URL del directorio que contiene el paquete de producto) en Installation Manager para poder instalar el paquete de producto. Especifique estas ubicaciones de repositorio en la página Repositorios de la ventana Preferencias. De forma predeterminada, Installation Manager utiliza un URL incorporado en cada producto de desarrollo de software de Rational para conectar con un servidor de repositorios a través de Internet y buscar paquetes instalables y características nuevas. Es posible que su organización le solicite que redirija el repositorio para utilizar sitios de intranet.

**Nota:** Antes de iniciar el proceso de instalación, asegúrese de obtener el URL del repositorio del paquete de instalación del administrador.

Para añadir, editar, o eliminar una ubicación de repositorio en Installation Manager:

- 1. Inicie Installation Manager.
- 2. En la página Inicio de Installation Manager, pulse **Archivo** → **Preferencias** y después pulse **Repositorios**. Se abre la página Repositorios, con los repositorios disponibles, sus ubicaciones y si son accesibles.
- 3. En la página Repositorios, pulse **Añadir repositorio**.
- 4. En la ventana Añadir repositorio, escriba el URL de la ubicación de repositorio o vaya hasta éste y establezca una vía de acceso de archivo.
- 5. Pulse **Aceptar**. Si ha proporcionado una ubicación de repositorio HTTPS o una ubicación de repositorio FTP limitada, se le solicitará que especifique un ID de usuario y una contraseña. Se muestra la nueva ubicación de repositorio o la que se ha modificado. Si no se puede acceder al repositorio, se mostrará una x de color rojo en la columna **Accesible**.
- 6. Pulse **Aceptar** para salir.
- **Nota:** Para que Installation Manager pueda buscar en las ubicaciones de repositorio predeterminadas los paquetes instalados, compruebe que esté seleccionada la preferencia **Buscar en los repositorios de servicio durante la instalación y las actualizaciones** en la página de preferencias de la página Repositorios. Esta preferencia está seleccionada de forma predeterminada.

### **Grupos de paquetes y directorio de recursos compartidos**

Cuando instale el paquete Rational Performance Tester mediante IBM Installation Manager, deberá elegir un grupo de paquetes y un directorio de recursos compartidos.

### <span id="page-19-0"></span>**Grupos de paquetes**

Durante el proceso de instalación, deberá especificar un *grupo de paquetes* para el paquete Rational Performance Tester. Un grupo de paquetes representa un directorio en el cual los paquetes comparten recursos con otros paquetes en el mismo grupo. Cuando instala el paquete Rational Performance Tester mediante Installation Manager, puede crear un grupo de paquetes nuevo o instalar los paquetes en un grupo de paquetes existente. (Es posible que algunos paquetes no puedan compartir un grupo de paquetes, en cuyo caso se inhabilitará la opción para utilizar un grupo de paquetes existente.)

Tenga en cuenta que al instalar varios paquetes a la vez, todos los paquetes se instalan en el mismo grupo de paquetes.

A un grupo de paquetes se le asigna un nombre de forma automática; de todos modos, seleccione el directorio de instalación para el grupo de paquetes.

Una vez que haya creado el grupo de paquetes instalando correctamente un paquete de productos, no podrá modificar el directorio de instalación. El directorio de instalación contiene archivos y recursos específicos del paquete de productos Rational Performance Tester instalado en el grupo de paquetes. Los recursos del paquete de productos que pueden llegar a ser utilizados por grupos de paquetes se colocan en el directorio de recursos compartidos.

#### **Directorio de recursos compartidos**

El *directorio de recursos compartidos* es el directorio en el que se ubican los artefactos de instalación, con lo cual pueden ser utilizados por uno o varios grupos de paquetes de producto.

#### **Importante:**

v Solo puede especificar el directorio de recursos compartidos la primera vez que instala un paquete. Para obtener mejores resultados, utilice para esto la unidad más grande. No podrá cambiar la ubicación del directorio a menos que desinstale todos los paquetes.

### **Ampliación del entorno de desarrollo integrado de Eclipse**

Cuando se instala el paquete de producto Rational Performance Tester, se puedeampliar un entorno de desarrollo integrado (IDE) de Eclipse ya instalado en el sistema añadiendo las funciones que contiene el paquete Rational Performance Tester.

El paquete Rational Performance Tester que instala mediante IBM Installation Manager está empaquetado con una versión del IDE de Eclipse o entorno de trabajo; este entorno de trabajo empaquetado es la plataforma base para proporcionar la funcionalidad en el paquete Installation Manager. Sin embargo, si tiene un IDE de Eclipse existente en la estación de trabajo, tiene la opción de *ampliar* esa instancia de Eclipse, es decir, añadir al IDE la funcionalidad adicional proporcionada en el paquete Rational Performance Tester.

Para ampliar un entorno de desarrollo integrado de Eclipse existente: en la página Ubicación del asistente Instalar paquetes, seleccione la opción **Ampliar un entorno de desarrollo integrado Eclipse**.

Por ejemplo, puede ampliar el IDE de Eclipse existente porque desea la funcionalidad proporcionada en el paquete Rational Performance Tester, pero también deseará tener las preferencias y los valores del IDE actual cuando trabaje con la funcionalidad del paquete Rational Performance Tester. También querrá trabajar con plug-ins que haya instalado y que ya amplíen el IDE de Eclipse.

El IDE de Eclipse existente debe tener la versión 3.2.1 o las actualizaciones más recientes de eclipse.org para poder ampliarse. Installation Manager comprueba que la instancia de Eclipse que especifique cumpla los requisitos del paquete de instalación.

**Nota:** Deberá actualizar la versión de Eclipse para instalar actualizaciones en Rational Performance Tester. Consulte la documentación del release de la actualización para obtener información sobre cambios en la versión prerrequisito de Eclipse.

# <span id="page-22-0"></span>**Verificación y extracción de imágenes electrónicas**

Si descarga los archivos de instalación de IBM Passport Advantage, debe extraer la imagen electrónica de los archivos comprimidos para poder instalar Rational Performance Tester.

Si selecciona la opción Download Director para descargar los archivos de instalación, el applet Download Director verifica automáticamente si cada archivo que procesa se ha completado correctamente.

## **Extracción de archivos descargados**

Extraiga cada archivo comprimido en el mismo directorio. Para Linux: no incluya espacios en los nombres de directorio o no podrá ejecutar el mandato launchpad.sh para iniciar Launchpad desde una línea de mandatos.

# <span id="page-24-0"></span>**Tareas previas a la instalación**

Antes de instalar el producto, realice los pasos siguientes:

- 1. Confirme que el sistema cumple con los requisitos descritos en la sección "Requisitos de [instalación"](#page-10-0) en la página 5.
- 2. Confirme que su ID de usuario tiene los privilegios de acceso necesarios para instalar el producto. Consulte ["Requisitos](#page-13-0) de privilegio de usuario" en la [página](#page-13-0) 8.
- 3. Lea la sección ["Planificación](#page-14-0) de la instalación" en la página 9y preste especial atención al tema ["Consideraciones](#page-15-0) sobre la actualización y la coexistencia" en la [página](#page-15-0) 10.
- 4. Para Linux: si desea que otros usuarios que no sean root utilicen el producto, debe establecer la variable unmask en 0022, **antes de instalar el producto**. Para establecer esta variable, inicie la sesión como usuario root, inicie una sesión de terminal y teclee umask 0022.

# <span id="page-26-0"></span>**Tareas de instalación**

En las secciones siguientes, se proporciona una visión general de los casos de ejemplo de instalación que se describen en la sección "Casos de [ejemplo](#page-14-0) de [instalación"](#page-14-0) en la página 9. Puede acceder a instrucciones detalladas desde los enlaces de los pasos principales.

**Nota:** Después de instalar Agent Controller y Data Collection Infrastructure, es necesario configurarlos para habilitar las características de supervisión de recursos y de desglose de tiempo de respuesta. Consulte el sitio Web <http://www.ibm.com/software/rational/support/documentation/> para obtener documentación actualizada e información sobre resolución de problemas.

# **Instalación de Rational Performance Tester desde CD: Visión general de la tarea**

En este caso de ejemplo de instalación, se dispone de varios CD que contienen los archivos de instalación y normalmente se instala Rational Performance Tester en la estación de trabajo.

A continuación, se especifican los pasos generales para la instalación desde CD:

- 1. Complete los pasos de preinstalación indicados en ["Tareas](#page-24-0) previas a la [instalación"](#page-24-0) en la página 19.
- 2. Inserte el primer CD de instalación de en la unidad del CD.
- 3. Para Linux: monte la unidad de CD.
- 4. Si está habilitada la ejecución automática en el sistema, el Launchpad de Rational Performance Tester se abrirá automáticamente. Si la ejecución automática no está habilitada, inicie el programa Launchpad. Consulte el apartado "Inicio del programa [Launchpad"](#page-34-0) en la página 29 para conocer más detalles.
- 5. Inicie la instalación de Rational Performance Tester desde el Launchpad. Para obtener más detalles, consulte el apartado "Inicio de una [instalación](#page-35-0) desde un programa [Launchpad"](#page-35-0) en la página 30.
- 6. Siga las instrucciones del asistente Instalar paquetes que aparecen en pantalla para completar la instalación. Para obtener más detalles, consulte el apartado "Instalación de IBM Rational [Performance](#page-36-0) Tester mediante la interfaz gráfica de IBM [Installation](#page-36-0) Manager" en la página 31.
- 7. Configure la licencia. De forma predeterminada se incluye una licencia de prueba para Rational Performance Tester. Debe configurar la licencia para asegurarse de tener un acceso continuado al producto. Consulte el apartado "Gestión de [licencias"](#page-56-0) en la página 51 para conocer más detalles.
- 8. Para Linux: Aumente el número de manejadores de archivo en la estación de trabajo. Para obtener más detalles, consulte el apartado ["Aumento](#page-62-0) del número de [manejadores](#page-62-0) de archivo en estaciones de trabajo Linux" en la página 57.
- 9. Instale software opcional incluido con Rational Performance Tester.

# <span id="page-27-0"></span>**Instalación de Rational Performance Tester desde una imagen electrónica en la estación de trabajo: Visión general de la tarea**

Los pasos generales para instalar Rational Performance Tester desde una imagen de instalación electrónica son los siguientes:

- 1. Asegúrese de que la estación de trabajo tenga espacio de disco suficiente para almacenar tanto los archivos que debe descargar de IBM Passport Advantage, como la imagen de instalación extraída. Consulte el apartado ["Requisitos](#page-10-0) de [hardware"](#page-10-0) en la página 5.
- 2. Descargue los componentes necesarios para la imagen del producto de IBM Passport Advantage en un directorio temporal.
- 3. Extraiga la imagen de instalación del archivo descargado y verifique que se ha completado la imagen de instalación. Consulte ["Verificación](#page-22-0) y extracción de imágenes [electrónicas"](#page-22-0) en la página 17 para obtener detalles.
- 4. Continúe con los pasos de "Instalación desde una imagen electrónica" que se muestran a continuación.

# **Instalación desde una imagen electrónica**

- 1. Complete los pasos de la preinstalación listados en ["Tareas](#page-24-0) previas a la [instalación"](#page-24-0) en la página 19.
- 2. Inicie el programa Launchpad. Consulte "Inicio del programa [Launchpad"](#page-34-0) en la [página](#page-34-0) 29 para obtener detalles al respecto.
- 3. Inicie la instalación de Rational Performance Tester desde el Launchpad. Para obtener más detalles, consulte el apartado "Inicio de una [instalación](#page-35-0) desde un programa [Launchpad"](#page-35-0) en la página 30.
- 4. Siga las instrucciones del asistente Instalar paquetes que aparecen en pantalla para completar la instalación. Para obtener detalles completos, consulte "Instalación de IBM Rational [Performance](#page-36-0) Tester mediante la interfaz gráfica de IBM [Installation](#page-36-0) Manager" en la página 31.
- 5. Configure la licencia. De forma predeterminada, se incluye una licencia de prueba para Rational Performance Tester. Debe configurara la licencia para asegurarse de que tiene acceso continuado al producto. Consulte ["Gestión](#page-56-0) de [licencias"](#page-56-0) en la página 51 para obtener detalles al respecto.
- 6. Para Linux: Aumente el número de manejadores de archivo en la estación de trabajo. Para obtener detalles al respecto, consulte ["Aumento](#page-62-0) del número de [manejadores](#page-62-0) de archivo en estaciones de trabajo Linux" en la página 57.
- 7. Instale software opcional incluido con Rational Performance Tester.

# **Instalación de Rational Performance Tester desde una imagen electrónica en una unidad compartida: Visión general de tarea**

En este caso práctico colocará la imagen electrónica en una unidad compartida de modo que los usuarios de la empresa podrán acceder a los archivos de instalación de Rational Performance Tester en una sola ubicación.

Los pasos siguientes son llevados a cabo por la persona que coloca la imagen de la instalación en una unidad compartida.

1. Asegúrese de que la unidad compartida tenga espacio de disco suficiente para almacenar tanto los archivos que debe descargar de IBM Passport Advantage como la imagen de instalación extraída. Consulte ["Requisitos](#page-10-0) de hardware" en la [página](#page-10-0) 5 para obtener detalles al respecto.

- <span id="page-28-0"></span>2. Descargue los componentes necesarios para la imagen del producto de IBM Passport Advantage en un directorio temporal en la unidad compartida.
- 3. Extraiga la imagen de instalación de los archivos descargados en un directorio accesible de la unidad compartida y verifique que se ha completado la imagen de instalación. Consulte ["Verificación](#page-22-0) y extracción de imágenes electrónicas" en la [página](#page-22-0) 17 para obtener detalles.

Para instalar Rational Performance Tester desde los archivos de instalación de la unidad compartida:

- 1. Cambie al directorio disk1 de la unidad compartida que contiene la imagen de la instalación.
- 2. Siga los pasos de ["Instalación](#page-27-0) desde una imagen electrónica" en la página 22.

# **Instalación de Rational Performance Tester desde un repositorio en un servidor web HTTP: Visión general de la tarea**

En este caso práctico, IBM Installation Manager recupera los paquetes de producto de un servidor Web HTTP.

En estos pasos se supone que el repositorio que contiene el paquete de Rational Performance Tester ha sido creado en el servidor web HTTP.

Para instalar el paquete Rational Performance Tester desde un repositorio en un servidor HTTP:

- 1. Siga los pasos de preinstalación indicados en "Tareas previas a la [instalación"](#page-24-0) en la [página](#page-24-0) 19.
- 2. En este caso de ejemplo, por ejemplo, los archivos de instalación de Installation Manager se encuentran disponibles en una unidad compartida.
- 3. Inicie Installation Manager. Consulte el apartado "Inicio de [Installation](#page-31-0) Manager en [Windows"](#page-31-0) en la página 26 para conocer más detalles.
- 4. Establezca la URL del repositorio que contiene el paquete de Rational Performance Tester como una preferencia del repositorio en Installation Manager. Consulte el apartado ["Establecimiento](#page-18-0) de preferencias de repositorio en [Installation](#page-18-0) Manager" en la página 13.
- 5. Inicie el asistente de instalación de paquetes de Installation Manager y siga las instrucciones que aparecen en pantalla del asistente para instalar paquetes para completar la instalación. Para obtener detalles completos, consulte el apartado "Instalación de IBM Rational [Performance](#page-36-0) Tester mediante la interfaz gráfica de IBM [Installation](#page-36-0) Manager" en la página 31.
- 6. Configure la licencia. De forma predeterminada, se incluye una licencia de prueba para Rational Performance Tester. Debe establecer la licencia para asegurarse de que tiene acceso continuado para trabajar con el producto. Consulte "Gestión de [licencias"](#page-56-0) en la página 51 para obtener detalles al respecto.
- 7. Para Linux: Aumente el número de manejadores de archivo en la estación de trabajo. Para obtener detalles al respecto, consulte el apartado ["Aumento](#page-62-0) del número de [manejadores](#page-62-0) de archivo en estaciones de trabajo Linux" en la [página](#page-62-0) 57.
- 8. Instale software opcional incluido con Rational Performance Tester.

# <span id="page-29-0"></span>**Colocación de Rational Performance Tester en un servidor web HTTP: Visión general de la tarea**

Para preparar Rational Performance Tester para la instalación desde un repositorio ubicado en un servidor web HTTP:

- 1. Asegúrese de que el servidor web HTTP o HTTPS tiene espacio en disco suficiente para almacenar el paquete de productos. Consulte ["Requisitos](#page-10-0) de [hardware"](#page-10-0) en la página 5.
- 2. Asegúrese de que la estación de trabajo tenga espacio de disco suficiente para almacenar tanto los archivos que debe descargar de IBM Passport Advantage, como la imagen de instalación extraída. Consulte ["Requisitos](#page-10-0) de hardware" en la [página](#page-10-0) 5
- 3. Descargue los componentes necesarios para la imagen del producto IBM Passport Advantage en un directorio temporal en la estación de trabajo.
- 4. Extraiga la imagen de la instalación de los archivos descargados en otro directorio temporal de la estación de trabajo y verifique que la imagen de la instalación se ha completado. Consulte ["Verificación](#page-22-0) y extracción de imágenes [electrónicas"](#page-22-0) en la página 17 para obtener detalles.
- 5. Instale IBM Packaging Utility en su estación de trabajo desde el CD auxiliar (o el disco electrónico) adecuado para la plataforma.
- 6. Mediante Packaging Utility, copie el paquete de productos Rational Performance Tester.
- 7. Copie la salida de Packaging Utility en un servidor web HTTP o HTTPS.
- 8. Copie los archivos de instalación de IBM Installation Manager desde los CD auxiliares a una unidad compartida.
- 9. Enseñe a los usuarios de su empresa a instalar Installation Manager.
- 10. Proporcione a los usuarios el URL del repositorio que contiene el paquete del producto Rational Performance Tester creado anteriormente.

# <span id="page-30-0"></span>**Gestión de IBM Installation Manager**

En este apartado se tratan algunas tareas comunes relacionadas con IBM Installation Manager. Para obtener más información, consulte la ayuda en línea de Installation Manager.

## **Instalación de Installation Manager en Windows**

Si empieza la instalación del producto desde el programa Launchpad, la instalación de IBM Installation Manager se inicia automáticamente si todavía no está instalado en la estación de trabajo. (Para obtener más información sobre este proceso, consulte el apartado "Instalación desde un programa [Launchpad"](#page-34-0) en la página 29.) En otros casos, debe iniciar manualmente la instalación de Installation Manager.

Para iniciar la instalación de Installation Manager manualmente, efectúe lo siguiente:

- 1. Ejecute install.exe desde la carpeta InstallerImage\_win32 del primer disco de instalación.
- 2. Pulse **Siguiente** en la páginaInstalar paquetes page.
- 3. Revise el acuerdo de licencia en la página Acuerdo de licencia y seleccione **Acepto los términos del acuerdo de licencia** para aceptar. Pulse **Siguiente**.
- 4. Pulse el botón **Examinar** de la página Carpeta de estino para cambiar la ubicación de instalación en caso necesario. Pulse **Siguiente**.
- 5. Pulse **Instalar** en la página Resumen. Cuando el proceso de instalación haya completado, un mensaje confirmará que el proceso se ha realizado correctamente.
- 6. Pulse **Finalizar**. Se abre IBM Installation Manager.

### **Instalación de Installation Manager en Linux**

IBM Installation Manager se instala mediante el Launchpad. Para obtener más información, consulte "Instalación desde un programa [Launchpad"](#page-34-0) en la página 29.

Para instalar Installation Manager manualmente:

- 1. Abra la ventana del terminal con privilegios de usuario root.
- 2. Ejecute instalar desde la carpeta InstallerImager\_linux del primer disco de instalación.
- 3. Pulse **Siguiente** en la pantalla Instalar paquetes.
- 4. Revise el acuerdo de licencia en la página Acuerdo de licencia y seleccione **Acepto los términos del acuerdo de licencia** para aceptar. Pulse **Siguiente**.
- 5. Si es necesario, edite la ubicación del directorio de instalación. Pulse **Siguiente**.
- 6. Pulse **Instalar** en la página de resumen de información. Cuando el proceso de instalación haya completado, un mensaje confirmará que el proceso se ha realizado correctamente.
- 7. Pulse **Finalizar**. Se abre IBM Installation Manager.

### <span id="page-31-0"></span>**Inicio de Installation Manager en Windows**

IBM Installation Manager debería iniciarse desde el programa Launchpad. Al hacerlo, se inicia Installation Manager con una preferencia de repositorio configurada y con paquetes Rational Performance Tester seleccionados. Si inicia Installation Manager directamente, deberá establecer una preferencia de repositorio y seleccionar paquetes de producto de forma manual. Para obtener más información, consulte el apartado ["Planificación](#page-14-0) de la instalación" en la página 9.

Para iniciar Installation Manager manualmente:

- 1. Abra el menú **Inicio** de la **barra de tareas**.
- 2. Seleccione **Todos los programas** → **IBM Installation Manager** → **IBM Installation Manager**.

### **Inicio de Installation Manager en Linux**

IBM Installation Manager debería iniciarse desde el programa Launchpad. Al hacerlo, se inicia Installation Manager con una preferencia de repositorio configurada y con paquetes Rational Performance Tester seleccionados. Si inicia Installation Manager directamente, deberá establecer una preferencia de repositorio y seleccionar paquetes de producto de forma manual. Para obtener más información, consulte el apartado ["Planificación](#page-14-0) de la instalación" en la página 9.

Para iniciar Installation Manager manualmente:

- 1. Abra la ventana del terminal con privilegios de usuario root.
- 2. Vaya al directorio de instalación de Installation Manager (de forma predeterminada, /opt/IBM/InstallationManager/eclipse) y ejecute IBMIM.

### **Desinstalación de Installation Manager en Windows**

Para desinstalar Installation Manager, efectúe lo siguiente:

- 1. Abra el menú **Inicio** de la **barra de tareas**.
- 2. Seleccione **Todos los programas** → **IBM Installation Manager** → **Desinstalar IBM Installation Manager**.
- 3. Pulse **Siguiente** en la página Desinstalar. Se selecciona IBM Installation Manager para la desinstalación.
- 4. Pulse **Desinstalar** en la página Resumen.
- **Nota:** También puede desinstalar Installation Manager utilizando el Panel de control. Pulse **Inicio** → **Configuración** → **Panel de control** y, a continuación, realice una doble pulsación sobre **Agregar o quitar programas**. Seleccione la entrada de IBM Installation Manager y pulse **Quitar**.

### **Desinstalación de Installation Manager en Linux**

IBM Installation Manager debe instalarse utilizando la herramienta de gestión de paquetes incluida con su versión de Linux.

Para desinstalar Installation Manager manualmente en Linux:

1. Abra la ventana del terminal con privilegios de usuario root.

- 2. Vaya al directorio de desinstalación de Installation Manager. De forma predeterminada, es /var/ibm/InstallationManager/uninstall.
- 3. Ejecute ./uninstall.

### <span id="page-32-0"></span>**Instalación y desinstalación silenciosa de Installation Manager**

IBM Installation Manager puede instalarse y desinstalarse silenciosamente.

# **Instalación silenciosa de Installation Manager**

Para instalar Installation Manager en modalidad silenciosa, descomprimma el instalador y pase al subdirectorio eclipse; a continuación, utilice los mandatos siguientes:

- v Para Windows: installc –-launcher.ini silent-install.ini -log <vía de acceso y nombre del archivo de registro>. Por ejemplo: installc --launcher.ini silent-install.ini -log c:\mylogfile.xml
- Para otras plataformas: install --launcher.ini silent-install.ini -log <vía de acceso y nombre del archivo de registro>. Por ejemplo, install --launcher.ini silent-install.ini -log /root/mylogs/mylogfile.xml

Tras la instalación, puede utilizar Installation Manager o el instalador de Installation Manager para instalar paquetes de forma silenciosa.

### **Desinstalación silenciosa de Installation Manager en Windows**

Para desinstalar silenciosamente Installation Manager en Windows:

- 1. Desde una línea de mandatos, vaya al directorio de desinstalación para Installation Manager. De forma predeterminada, es C:\Documents and Settings\All Users\Application Data\IBM\Installation Manager\uninstall.
- 2. Especifique el mandato siguiente: uninstallc.exe --launcher.ini silent-uninstall.ini

# **Desinstalación silenciosa de Installation Manager en otras plataformas**

Para desinstalar de forma silenciosa Installation Manager en otras plataformas:

- 1. Desde una ventana del terminal, vaya al directorio de desinstalación de Installation Manager. De forma predeterminada, es /var/ibm/ InstallationManager/uninstall).
- 2. Ejecute el mandato siguiente: uninstall --launcher.ini silent-uninstall.ini

# <span id="page-34-0"></span>**Instalación desde un programa Launchpad**

El programa Launchpad proporciona una sola ubicación para ver la información del release e iniciar el proceso de instalación.

Utilice el programa Launchpad para iniciar la instalación de Rational Performance Tester en los casos siguientes:

- v Instalación desde CD de producto
- v Instalación desde una imagen electrónica en el sistema de archivos local
- v Instalación desde una imagen electrónica en una unidad compartida

Al iniciar el proceso de instalación desde el programa de Launchpad, IBM Installation Manager se instala automáticamente si todavía no está en el sistema y se inicia preconfigurado con la ubicación del repositorio que contiene el paquete Rational Performance Tester. Si desea instalar e iniciar Installation Manager directamente, debe establecer manualmente las preferencias del repositorio.

Para instalar desde el Launchpad:

- 1. Complete las tareas de preinstalación descritas en ["Tareas](#page-24-0) previas a la [instalación"](#page-24-0) en la página 19 si es que no lo ha hecho ya.
- 2. Iniciar el programa Launchpad. Consulte el apartado "Inicio del programa Launchpad".
- 3. Inicie la instalación de Rational Performance Tester. Consulte el apartado "Inicio de una instalación desde un programa [Launchpad"](#page-35-0) en la página 30.

Siga las instrucciones del asistente Instalar paquetes que aparecen en la pantalla para completar la instalación. Para obtener más detalles, consulte el apartado "Instalación de IBM Rational [Performance](#page-36-0) Tester mediante la interfaz gráfica de IBM [Installation](#page-36-0) Manager" en la página 31.

### **Inicio del programa Launchpad**

Complete las tareas de preinstalación descritas en "Tareas previas a la [instalación"](#page-24-0) en la [página](#page-24-0) 19 si es que no lo ha hecho ya.

Si lleva a cabo la instalación desde un CD y ha habilitado la ejecución automática en la estación de trabajo, el programa Launchapd de Rational Performance Tester se inicia automáticamente al insertar el primer disco de instalación en la unidad de CD. Si lleva a cabo la instalación desde una imagen electrónica o is no ha configuración la ejecución automática en la estación de trabajo, deberá iniciar el programa Launchpad manualmente.

Para iniciar el programa Launchpad:

- 1. Inserte el CD IBM Rational Performance Tester en la unidad de CD. Para Linux: asegúrese de montar la unidad de CD.
- 2. Si está habilitada la ejecución automática en el sistema, el Launchpad de IBM Rational Performance Tester se abrirá automáticamente. Si no ha habilitado la ejecución automática en el sistema:
	- v Para Windows: Ejecute el archivo launchpad.exe ubicado en el directorio raíz del CD.

v Para Linux: Ejecute el archivo launchpad.sh ubicado en el directorio raíz del CD.

### <span id="page-35-0"></span>**Inicio de una instalación desde un programa Launchpad**

- 1. Inicie el programa Launchpad.
- 2. Si todavía no lo ha hecho, lea la información del release pulsando **Notas del release**.
- 3. Cuando esté peparado para iniciar la instalación, pulse **Instalar IBM Rational Performance Tester**.
- 4. Si IBM Installation Manager no se ha detectado en su sistema o si se ha instalado una versión anterior, debe continuar con la instalación del último release.
- 5. Siga las instrucciones del asistente que aparecen en pantalla para completar la instalación de IBM Installation Manager. Consulte ["Instalación](#page-30-0) de Installation Manager en [Windows"](#page-30-0) en la página 25 para obtener más información.
- 6. Cuando la instalación de IBM Installation Manager se haya realizado satisfactoriamente, pulse **Finalizar** para cerrar el asistente. Una vez que se complete la instalación, IBM Installation Manager se abre automáticamente.
- 7. Si se trata de una instalación nueva, pulse **Instalar paquetes** y siga las instrucciones del asistente que aparecen en la pantalla para completar la instalación del proceso. Para obtener información detallada, consulte "Instalación de IBM Rational [Performance](#page-36-0) Tester mediante la interfaz gráfica de IBM [Installation](#page-36-0) Manager" en la página 31
- 8. Si se trata de una actualización del producto, pulse **Actualizar paquetes** y siga las instrucciones del asistente que aparecen en la pantalla para completar el proceso de actualización. Para obtener información detallada, consulte ["Actualización](#page-66-0) de Rational Performance Tester" en la página 61
## <span id="page-36-0"></span>**Instalación de IBM Rational Performance Tester mediante la interfaz gráfica de IBM Installation Manager**

Los pasos siguientes describen la instalación del paquete de IBM Rational Performance Tester con la GUI de Installation Manager.

Dependiendo del caso de ejemplo de instalación que esté siguiendo, el asistente Instalar paquetes Installation Manager puede iniciarse automáticamente. (Por ejemplo, si va a instalar desde los CD). En otros casos de ejemplo, deberá iniciar el asistente.

- 1. Si el asistente Instalar paquetes de Installation Manager no se inicia automáticamente, inícielo:
	- a. Inicie Installation Manager.
	- b. En la página Inicio, pulse **Instalar paquetes**.
		- **Nota:** Si se encuentra una nueva versión de Installation Manager, se le solicitará que confirme que desea instalarla antes de continuar. Pulse **Aceptar** para continuar. Installation Manager instalará automáticamente la nueva versión, se detendrá, se reiniciará y se reanudará.

Cuando Installation Manager se inicia, busca paquetes disponibles en los repositorios definidos.

- 2. La página Instalar del asistente Instalar paquetes incluye todos los paquetes encontrados en los repositorios en los que ha buscado Installation Manager. Si se descubren dos versiones de un paquete, sólo se muestra la versión del paquete más reciente o recomendada.
	- v Para visualizar todas las versiones de cualquier paquete encontrado por Installation Manager, pulse **Mostrar todas las versiones**.
	- v Para volver a la visualización de sólo los paquetes recomendados, pulse **Mostrar sólo recomendadas**.
- 3. Pulse el paquete IBM Rational Performance Tester para visualizar su descripción en el panel **Detalles**.
- 4. Para buscar actualizaciones del paquete IBM Rational Performance Tester, pulse **Comprobar otras versiones y extensiones**.
	- **Nota:** Para que Installation Manager busque en las ubicaciones de repositorio de actualizaciones de IBM predefinidas los paquetes instalados, debe seleccionarse la preferencia **Buscar en los repositorios enlazados durante la instalación y las actualizaciones** en la página de preferencias de la página Repositorios. Esta preferencia está seleccionada de forma predeterminada. También es necesario tener acceso a Internet.

Installation Manager busca actualizaciones en el repositorio de actualizaciones de IBM predefinido del paquete del producto. También busca las ubicaciones de repositorio que se han establecido. Un indicador de progreso muestra que la búsqueda se está llevando a cabo. Puede instalar actualizaciones a la vez que instala el paquete de producto base.

5. Si se encuentran las actualizaciones del paquete IBM Rational Performance Tester, se mostrarán en la lista **Paquetes de instalación** de la página Instalar paquetes debajo de su producto correspondiente. De forma predeterminada, sólo se muestran las actualizaciones recomendadas.

- Para ver todas las actualizaciones encontradas para los paquetes disponibles, pulse **Mostrar todas las versiones**.
- v Para visualizar una descripción de paquete en **Detalles**, pulse el nombre del paquete. Si hay disponible información adicional sobre el paquete como, por ejemplo, un archivo readme o las notas de release, se incluye un enlace **Más información** al final del texto de descripción. Pulse el enlace para mostrar la información adicional en un navegador. Para conocer en profundidad el paquete que está instalando, revise toda la información de antemano.
- 6. Seleccione el paquete IBM Rational Performance Tester y todas las actualizaciones del paquete que desea instalar. Las actualizaciones con dependencias se seleccionan automáticamente y se borran de forma conjunta. Pulse **Siguiente** para continuar.

**Nota:** Si instala varios paquetes a la vez, todos los paquetes se instalan en el mismo grupo de paquetes.

- 7. En la página de licencias, lea el acuerdo de licencia para el paquete seleccionado. Si ha seleccionado más de un paquete para la instalación, es posible que existe un acuerdo de licencia para cada paquete. En la parte izquierda de la página **Licencia**, pulse la versión de cada paquete para que se visualice su acuerdo de licencia. Las versiones de paquete que ha decidido instalar (por ejemplo, el paquete base y una actualización) se enumeran en el nombre del paquete.
	- a. Si está de acuerdo con los términos de todos los acuerdos de licencia, pulse **Acepto los términos de los acuerdos de licencia**.
	- b. Pulse **Siguiente** para continuar.
- 8. En la página Ubicación, teclee la vía de acceso para el *directorio de recursos compartidos* en el campo **Directorio de recursos compartidos** o acepte la vía de acceso predeterminada. El directorio de recursos compartidos contiene recursos que pueden ser compartidos por uno o varios grupos de paquetes. Pulse **Siguiente** para continuar.

La vía de acceso predeterminada es:

- Para Windows: C:\Archivos de programa\IBM\SDP70Shared
- Para Linux: /opt/IBM/SDP70Shared
- **Importante:** Puede especificar el directorio de recursos compartidos sólo la primera vez que instale un paquete. Para ello, utilice el disco con más capacidad para ayudar a garantizar que se dispone del espacio adecuado para los recursos compartidos de futuros paquetes. No es posible cambiar la ubicación del directorio a menos que se desinstalen todos los paquetes.
- 9. En la página Ubicación, seleccione un *grupo de paquetes* para instalar IBM Rational Performance Tester. Un grupo de paquetes representa un directorio en el cual los paquetes comparten recursos con otros paquetes en el mismo grupo. Para crear un nuevo grupo de paquetes:
	- a. Pulse **Crear nuevo grupo de paquetes**.
	- b. Escriba la vía de acceso del directorio de instalación para el grupo de paquetes. El nombre del grupo de paquetes se crea automáticamente.

La vía de acceso predeterminada es:

• Para Windows: C:\Archivos de programa\IBM\SDP70

- Para Linux: /opt/IBM/SDP70
- c. Pulse **Siguiente** para continuar.
- 10. En la página Ubicación siguiente, puede optar por ampliar el entorno de desarrollo integrado Eclipse ya instalado en el sistema y añadir la funcionalidad en los paquetes que está instalando. Debe disponer de Eclipse Versión 3.2.1 con las actualizaciones más recientes de eclipse.org para seleccionar esta opción.
	- v Si no desea ampliar un entorno de desarrollo integrado Eclipse existente, pulse **Siguiente** para continuar.
	- v Para ampliar un entorno de desarrollo integrado Eclipse existente:
		- a. Seleccione **Ampliar un Eclipse existente**.
		- b. En el campo **Entorno de desarrollo integrado Eclipse**, escriba o vaya a la ubicación de la carpeta que contiene el archivo ejecutable de Eclipse (eclipse.exe o eclipse.bin). Installation Manager comprobará si la versión del entorno de desarrollo integrado de Eclipse es válido para el paquete que se está instalando. El campo **JVM de IDE de Eclipse** muestra la máquina virtual Java (JVM) del IDE especificado.
		- c. Pulse **Siguiente** para continuar.
- 11. En la página Características de **Idiomas**, seleccione los idiomas para el grupo de paquetes. Se instalarán las traducciones del idioma nacional correspondiente de la interfaz de usuario y la documentación del paquete IBM Rational Performance Tester.
- 12. En la siguiente página Características, seleccione las características del paquete que desea instalar.
	- a. Opcional: Para ver las relaciones de dependencia entre las características, seleccione **Mostrar dependencias**.
	- b. Opcional: Pulse en una característica para ver una breve descripción de la misma en **Detalles**.
	- c. Seleccione o desmarque las características en los paquetes. Installation Manager establecerá automáticamente todas las dependencias con otras características y mostrará los requisitos de espacio en disco y tamaño de descarga actualizados para la instalación.
	- d. Cuando haya terminado de seleccionar características, pulse **Siguiente** para continuar.
- 13. En la página Resumen, revise las opciones antes de instalar el paquete IBM Rational Performance Tester. Si desea modificar las selecciones que ha realizado en las páginas anteriores, pulse **Atrás** y lleve a cabo las modificaciones. Cuando esté satisfecho con las selecciones de la instalación, pulse **Instalar** para instalar el paquete. Un indicador de progreso muestra que se ha completado el porcentaje de la instalación.
- 14. Cuando el proceso de instalación haya completado, un mensaje confirmará que el proceso se ha realizado correctamente.
	- a. Pulse **Ver archivo de registro** para abrir el archivo de registro de instalación de la sesión actual en una ventana nueva. Deberá cerrar la ventana Registro de instalación para continuar.
	- b. En el asistente de instalación de paquetes, seleccione si desea que IBM Rational Performance Tester se inicie al salir.
	- c. Pulse **Finalizar** para iniciar el paquete seleccionado. El asistente Instalar paquete se cierra para volver a la página Inicio de Installation Manager.
- 15. Si se instala el software de Infraestructura de recopilación de datos, siga estos pasos para habilitar la recopilación de datos para el servidor de prueba:
- a. En el menú **Inicio**, seleccione **IBM Software Development Platform** → **IBM Rational Data Collection Infrastructure** → **Instrumentador de servidor de aplicaciones** para abrir la aplicación de la instrumentación.
- b. Pulse el botón **Añadir local** y seleccione el tipo de servidor de aplicaciones que se ejecute en el servidor.
- c. Rellene los campos específicos del tipo de servidor, incluida la ubicación del servidor si es necesario, y pulse **Aceptar**.
- d. Detenga y reinicie el servidor para que se aplique la instrumentación.
- e. En el menú **Inicio**, seleccione **IBM Software Development Platform** → **IBM Rational Data Collection Infrastructure** → **Iniciar recopilación de datos**.
- **Nota:** Todos los sistemas Rational Performance Tester implicados en la infraestructura de recopilación de datos deben tener un software de recopilación de datos ejecutándose para que la funcionalidad de desglose de transacciones esté disponible en los resultados de una planificación de prueba de Rational Performance Tester.
- **Nota:** Application Server Instrumenter o el archivo de proceso por lotes instrumentServer.bat (o instrumentServer.sh) puede fallar con un mensaje de error genérico (″Error durante la instalación/ desinstalación″) cuando se cree o se elimine la instrumentación de un servidor. Si esto ocurre, puede encontrar más información para solucionar el error en los archivos de registro en el directorio common de IBM Tivoli. En Windows, la ubicación predeterminada de este directorio es C:\Archivos de programa\IBM\tivoli\common. En Linux, la ubicación predeterminada de este directorio es /var/ibm/tivoli/ common. Si el directorio common de IBM Tivoli no está en la ubicación predeterminada, busque una vía de acceso que contenga tivoli/common o cualquiera de estos archivos de registro: trace-install.log, trace-ma.log o trace-tapmagent.log.
- **Nota:** Para Websphere Application Server 6.x, si crea un nuevo perfil y, a continuación, utiliza Application Server Instrumenter para instrumentar este perfil sin iniciar primero starting WebSphere Application Server, Application Server Instrumenter notificará que el servidor está instrumentado y solicitará que lo reinicie manualmente. Este mensaje es incorrecto; el servidor no está realmente instrumentado. Para solucionar este problema:
	- a. Cierre y, a continuación, reinicie Application Server Instrumenter.
	- b. Seleccione la entrada que acaba de añadir en la lista de servidores instrumentados y pulse **Eliminar**.
	- c. Reinicie WebSphere Application Server.
	- d. Reinicie Application Server Instrumenter y utilícelo para instrumentar el servidor.

Para evitar este problema, después de crear un nuevo perfil, inicie el perfil de WebSphere Application Server manualmente. A continuación, utilice Application Server Instrumenter para instrumentar el servidor.

# **Instalación silenciosa**

Puede instalar el paquete de productos Rational Performance Tester ejecutando Installation Manager en la modalidad de instalación silenciosa. Al ejecutar Installation Manager en modalidad silenciosa, la interfaz de usuario no puede utilizarse; en su lugar, Installation Manager utiliza un archivo de respuestas para emitir mandatos que sean necesarios para instalar el paquete de productos. También puede instalar Installation Manager de forma silenciosa utilizando el instalador de Installation Manager. A continuación, puede utilizar el instalador para instalar de forma silenciosa los paquetes de productos.

La ejecución de Installation Manager en modalidad silenciosa es útil, ya que permite utilizar el proceso por lotes para instalar, actualizar, modificar y desinstalar paquetes de productos a través de scripts.

Tenga en cuenta que deberá instalar Installation Manager para poder instalar el paquete Rational Performance Tester en modalidad silenciosa. Consulte ["Gestión](#page-30-0) de IBM [Installation](#page-30-0) Manager" en la página 25 para obtener detalles sobre la instalación de Installation Manager o Instalación y [desinstalación](t_silent_install_agent11) silenciosa de [Installation](t_silent_install_agent11) Manager.

Existen dos tareas principales necesarias para la instalación silenciosa:

- **Nota:** Para instalar la infraestructura de recopilación de datos de forma silenciosa con Rational Performance Tester, se debe crear un archivo de respuestas adicional.
- 1. Creación del archivo de respuestas.
- 2. Ejecución de Installation Manager en modalidad de instalación silenciosa.

#### **Creación de un archivo de respuestas con Installation Manager**

Puede crear un archivo de respuestas registrando sus acciones a medida que instala un paquete de productos Rational Performance Tester mediante Installation Manager, o bien el instalador de Installation Manager. Al registrar un archivo de respuestas, todas las selecciones que realice en la GUI de Installation Manager se almacenarán en un archivo XML. Si ejecuta Installation Manager en modalidad silenciosa, Installation Manager utilizará el archivo de respuestas XML para ubicar el repositorio que contiene el paquete, seleccionar las características que deben instalarse, etc.

Para registrar un archivo de respuestas para la instalación (o desinstalación):

- 1. En una línea de mandatos, cambie al subdirectorio eclipse en el directorio en el que ha instalado Installation Manager. Por ejemplo:
	- Para Windows: cd C:\Archivos de programa\IBM\Installation Manager\eclipse
	- Para otras plataformas: cd /opt/IBM/InstallationManager/eclipse
- 2. En una línea de mandatos, escriba el mandato siguiente para iniciar Installation Manager, sustituyendo el nombre de archivo propio y la ubicación del archivo de respuestas y, (opcionalmente) el archivo de registro:
- v IBMIM –record <vía de acceso y nombre del archivo de respuestas> -log <vía de acceso y nombre del archivo de registro>. Por ejemplo, IBMIM.exe –record c:\mylog\responsefile.xml -log c:\mylog\record\_log.xml
- v Puede registrar un archivo de respuestas sin instalar o desinstalar un producto añadiendo el argumento -skipInstall <agentDataLocation> opcional. Tenga en cuenta que <agentDataLocation> debe ser un directorio en el que se pueda escribir. El argumento hace que Installation Manager guarde los datos de instalación sin instalar el producto. Puede utilizar el mismo <agentDataLocation> en la siguiente sesión de grabación para registrar actualizaciones o modificaciones del producto o para registrar la gestión de licencias. Observe que los productos instalados o las preferencias, incluidos los valores de repositorio que puede haber establecido durante la instalación al no utilizar el argumento -skipInstall, no se almacenan. Si utiliza -skipInstall hará que la instalación sea más rápida porque IM no está instalando el producto, simplemente está registrando los datos de instalación.

La sintaxis para utilizar el argumento skipInstall es: IBMIM -record <vía de acceso y nombre del archivo de respuestas> skipInstall <un directorio que admita grabació para la ubicación de datos del agente>. Por ejemplo, IBMIM -record c:\mylog\responsefile.xml -skipInstall c:\temp\recordData

- **Nota:** Compruebe que existan las vías de acceso de archivo que especifique; Installation Manager no creará directorios para el archivo de respuesta y el archivo de registro.
- 3. Siga las instrucciones del asistente Instalar paquetes que aparecen en pantalla para seleccionar las opciones de instalación. Para obtener más detalles, consulte el apartado "Instalación de IBM Rational [Performance](#page-36-0) Tester mediante la interfaz gráfica de IBM [Installation](#page-36-0) Manager" en la página 31.
- 4. Pulse **Finalizar** y, a continuación, cierre Installation Manager.

Se crea un archivo de respuestas XML el cual reside en la ubicación especificada en el mandato.

### **Creación del archivo de respuestas de la infraestructura de recopilación de datos**

El siguiente archivo de texto UTF-8 (rpt\_dci.rsp) se debe colocar en el directorio temporal del sistema operativo para que incluya la infraestructura de recopilación de datos durante una instalación silenciosa:

- -V VAccessAll=true
- -V VAccessLocal=false
- -V VAccessCustom=false
- -V VHosts=" "

**Nota:** VHosts debe ser una lista de hosts válidos separados por comas.

- 1. Determine el directorio temporal que utiliza el sistema operativo o el perfil de inicio de sesión. Por ejemplo, en Windows, desde una línea de mandato, especifique set. Se visualizará la lista de variables establecidas. Busque el valor asignado a tmp. Este es el directorio temporal en el que la rutina de instalación silenciosa buscará el archivo de respuestas rpt dci.rsp.
- 2. Cambie al directorio temporal.
- 3. Cree un archivo de texto UTF-8 denominado rpt dci.rsp que contenga los argumentos listados previamente.

## **Registro de un archivo de respuestas con el instalador de Installation Manager**

Puede utilizar el instalador de Installation Manager para registrar la instalación den Installation Manager y otros productos.

Para registrar la instalación de Installation Manager, siga estos pasos:

- 1. Descomprima Installation Manager y, a continuación vaya al directorio de Recording Eclipse.
- 2. Para empezar el registro, especifique install -record <vía de acceso y nombre del archivo de respuestas> -skipInstall <agentDataLocation> -vmargs -Dcom.ibm.cic.agent.hidden=false

### **Registro de una instalación del producto con el instalador**

Para empezar a registrar una instalación del producto con el instalador de Installation Manager, siga estos pasos:

- 1. Vaya al directorio eclipse situado en la ubicación en la que ha descomprimido Installation Manager.
- 2. Abra el archivo install.ini eliminado las líneas siguientes: -input y@osgi.install.area/install.xml
- 3. Especifique el mandato siguiente: install -record <vía de acceso y nombre del archivo de respuestas> -skipInstall <agentDataLocation>, por ejemplo: install -record
- 4. Inicie Installation Manager y complete el asistente Instalar paquetes.

## **Instalación y ejecución de Installation Manager en modalidad silenciosa**

Utilice el instalador de Installation Manager para instalar Installation Manager; a continuación, utilice Installation Manager para instalar paquetes de producto en modalidad silenciosa desde una línea de mandatos.

Consulte el [Sitio](http://publib.boulder.ibm.com/infocenter/install/v1m0r0/index.jsp) web de Installation Manager para consultar documentación adicional sobre cómo ejecutar el software en modalidad silenciosa. Por ejemplo, realizando una instalación silenciosa desde un repositorio que requiere autenticación (ID de usuario y contraseña).

En la tabla siguiente se describen los argumentos utilizados con el mandato de instalación silenciosa:

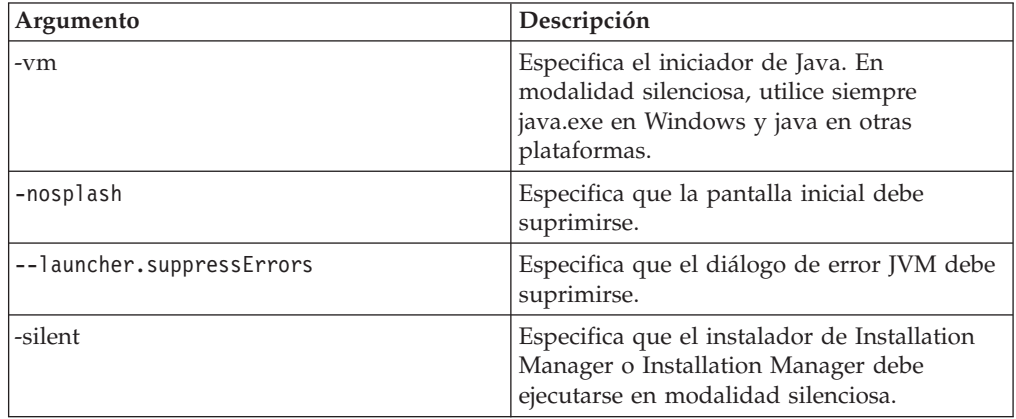

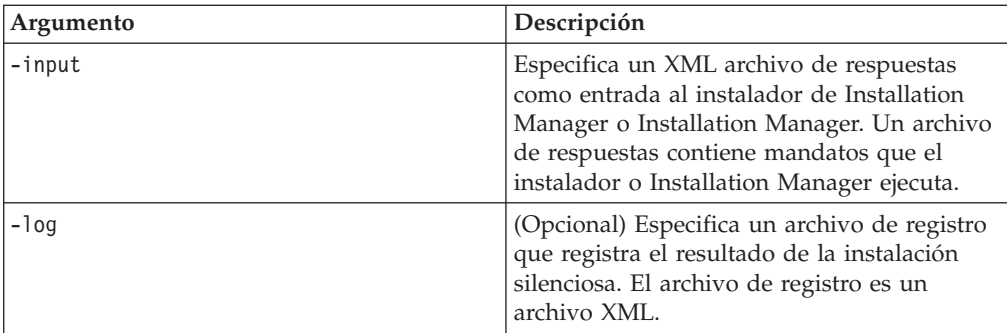

Tanto el instalador de Installation Manager como Installation Manager tienen un archivo de inicialización o .ini silent-install.ini que incluye valores predeterminados para los argumentos en la tabla.

El instalador de Installation Manager se utiliza para instalar Installation Manager. Para instalar Installation Manager en modalidad silenciosa, siga estos pasos.

Para instalar Installation Manager en modalidad silenciosa, descomprimma el instalador y pase al subdirectorio eclipse; a continuación, utilice los mandatos siguientes:

- v Para Windows: installc –-launcher.ini silent-install.ini -log <vía de acceso y nombre del archivo de registro>. Por ejemplo: installc --launcher.ini silent-install.ini -log c:\mylogfile.xml
- v Para otras plataformas: install --launcher.ini silent-install.ini -log <vía de acceso y nombre del archivo de registro>. Por ejemplo, install --launcher.ini silent-install.ini -log /root/mylogs/mylogfile.xml

Tras tener instalado Installation Manager, puede utilizarlo para instalar otros productos. También puede utilizar el instalador de Installation Manager para instalar los productos.

Para ejecutar Installation Manager en modalidad silenciosa, ejecute el mandato siguiente desde el subdirectorio eclipse:

- v Para Windows: IBMIMc.exe --launcher.ini silent-install.ini -input <vía de acceso y nombre del archivo de respuestas> -log <vía de acceso y nombre del archivo de registro>. Por ejemplo: IBMIMc.exe --launcher.ini silent-install.ini -input c:\mylog\responsefile.xml -log c:\mylog\ silent\_install\_log.xml
- v Para otras plataformas: IBMIM --launcher.ini silent-install.ini -input <vía de acceso y nombre del archivo de respuestas> -log <vía de acceso y nombre del archivo de registro>. Por ejemplo: IBMIM --launcher.ini silent-install.ini -input /root/mylog/responsefile.xml –log /root/mylog/ silent\_install\_log.xml

Si desea instalar productos de forma silenciosa mediante el instalador de Installation Manager, desde el directorio eclipse, entre el mandato siguiente:

v Para Windows: installc.exe --launcher.ini silent-install.ini -input <vía de acceso y nombre del archivo de respuestas> -log <vía de acceso y nombre del archivo de registro>. Por ejemplo: installc --launcher.ini silent-install.ini -input c:\mylog\responsefile.xml -log c:\mylog\ silent\_install\_log.xml

v Para otras plataformas: install.exe --launcher.ini silent-install.ini -input <vía de acceso y nombre de archivo de respuestas> -log <vía de acceso y nombre de archivo de registro>. Por ejemplo: IBMIM --launcher.ini silent-install.ini -input /root/mylog/responsefile.xml –log /root/mylog/ silent\_install\_log.xml

Cuando el instalador de Installation Manager o Installation Manager se ejecuta en modalidad de instalación silenciosa; lee el archivo de respuestas y graba un archivo de registro en el directorio especificado. Aunque los archivos de respuestas son necesarios a la hora de ejecutar el programa en modalidad de instalación silenciosa, los archivos de registro son opcionales. El resultado de esta ejecución debe ser un estado 0 si es satisfactoria y un número distinto de cero en caso de anomalía.

## **Búsqueda e instalación silenciosa de todos los productos disponibles**

Puede buscar e instalar de forma silenciosa las actualizaciones de todos los productos disponibles.

Para buscar e instalar de forma silenciosa todos los productos disponibles:

- 1. En una línea de mandatos, cambie al subdirectorio eclipse en el directorio en el que ha instalado Installation Manager.
- 2. Especifique y ejecute el mandato siguiente, sustituyendo las ubicaciones propias del archivo de respuestas y, opcionalmente, el archivo de registro:
	- v Para Windows: IBMIMc.exe --launcher.ini silent-install.ini -installAll -log <vía de acceso y nombre del archivo de registro>
	- v Para otras plataformas: IBMIM --launcher.ini silent-install.ini -installAll -log <vía de acceso y nombre del archivo de registro>

Se instalarán todos los productos disponibles conocidos para Installation Manager.

## **Instalación silenciosa de actualizaciones de todos los productos instalados actualmente**

Puede buscar e instalar de forma silenciosa las actualizaciones de todos los productos instalados actualmente.

Para buscar e instalar de forma silenciosa actualizaciones de todos los productos disponibles:

- 1. En una línea de mandatos, cambie al subdirectorio eclipse en el directorio en el que ha instalado Installation Manager.
- 2. Especifique y ejecute el mandato siguiente, sustituyendo las ubicaciones propias del archivo de respuestas y, opcionalmente, el archivo de registro:
	- v Para Windows: IBMIMc.exe --launcher.ini silent-install.ini -updateAll -log <vía de acceso y nombre del archivo de registro>
	- v Para otras plataformas: IBMIM --launcher.ini silent-install.ini -updateAll -log <vía de acceso y nombre del archivo de registro>

Se instalarán todas las actualizaciones de productos disponibles conocidas para Installation Manager.

### **Mandatos de archivo de respuestas**

Si desea utilizar las capacidades de instalación silenciosa de Installation Manager, deberá crear un archivo de respuestas que contenga todos los mandatos que Installation Manager debe ejecutar. El modo recomendable de llevar a cabo esto es crear un archivo de respuestas registrando las acciones a medida que instala el paquete de IBM Rational Performance Tester. De todos modos, puede crear o editar un archivo de respuestas de forma manual.

Existen dos categorías de mandatos para el archivo de respuestas:

- v Los **mandatos de preferencias** se utilizan para establecer preferencias que se encuentran en Installation Manager bajo **Archivo** → **Preferencias**, como por ejemplo la información de ubicación del repositorio.
- v Los **mandatos de instalación silenciosa** se utilizan para emular el asistente de instalación de paquetes de Installation Manager.

### **Mandatos de preferencia de instalación silenciosa**

Aunque normalmente las preferencias se especifican mediante la ventana Preferencias, también es posible especificar preferencias (identificadas como claves) en un archivo de respuestas para utilizarlas durante una instalación silenciosa.

**Nota:** Puede especificar más de una preferencia en un archivo de respuestas.

Al definir preferencias en un archivo de respuestas, el código XML tendrá un aspecto similar al del ejemplo siguiente:

```
<preference
name = "la clave de la preferencia"
value = "el valor de la preferencia que debe establecerse">
</preference>
```
Utilice la tabla siguiente para identificar claves y sus valores asociados para las preferencias de la instalación silenciosa:

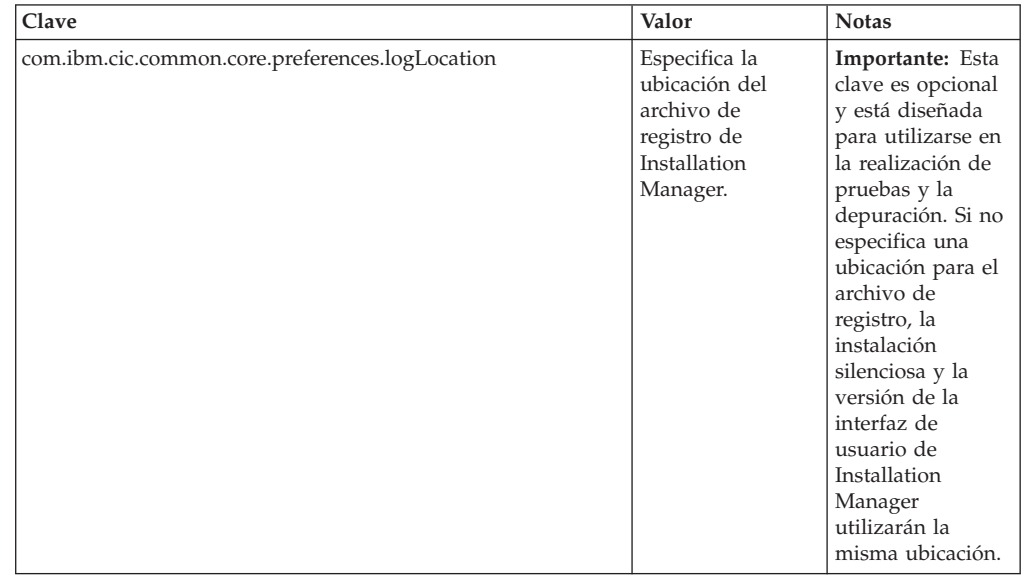

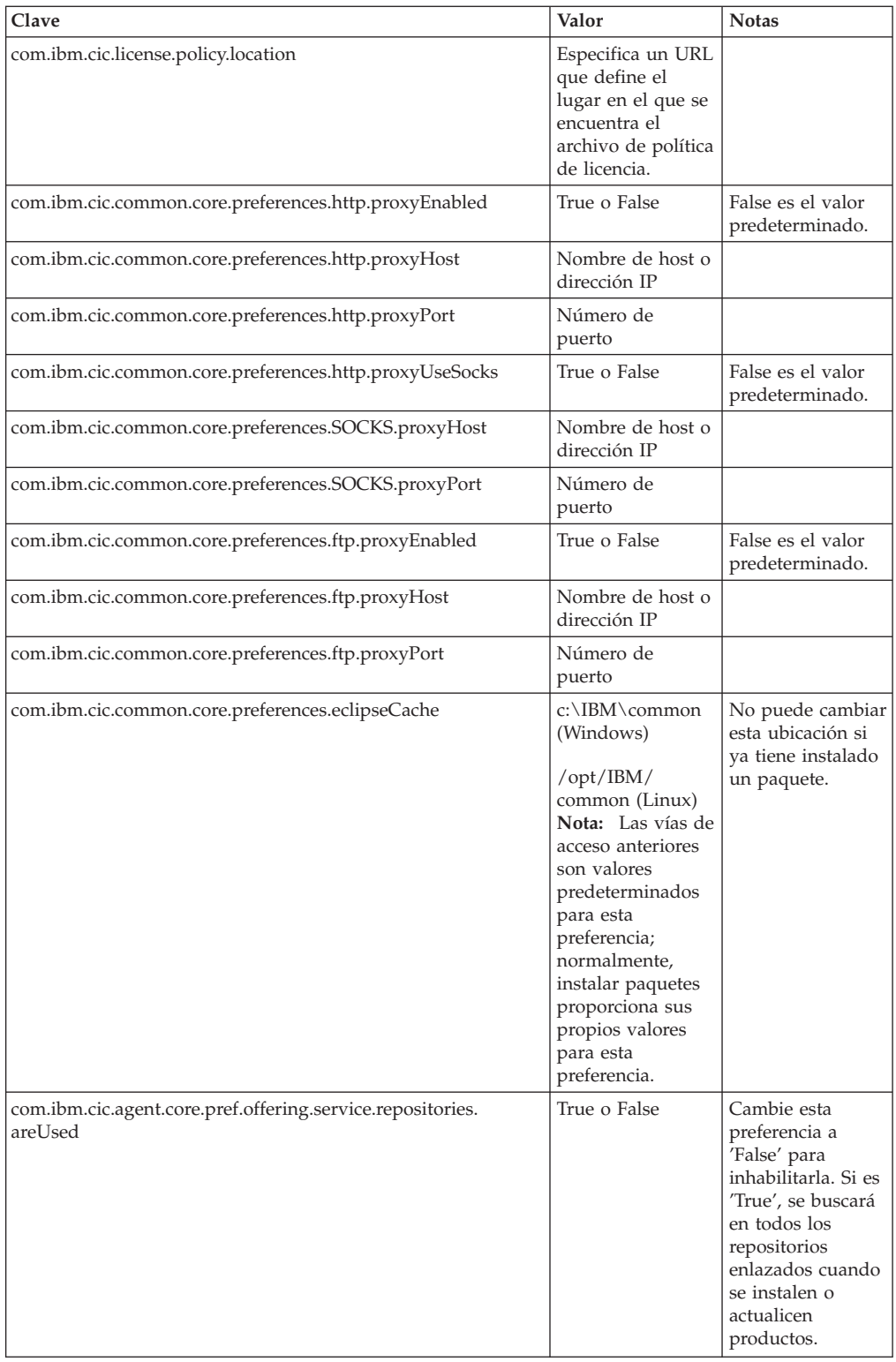

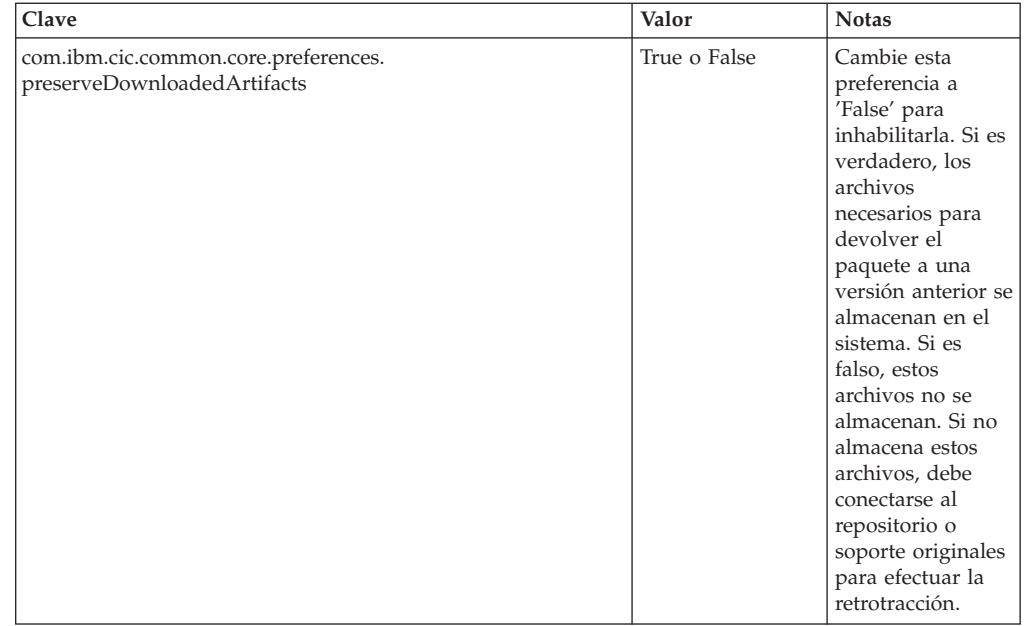

## **Mandatos de la instalación silenciosa**

Puede utilizar esta tabla de referencia para obtener más información sobre los mandatos del archivo de respuestas que pueden utilizarse durante una instalación silenciosa.

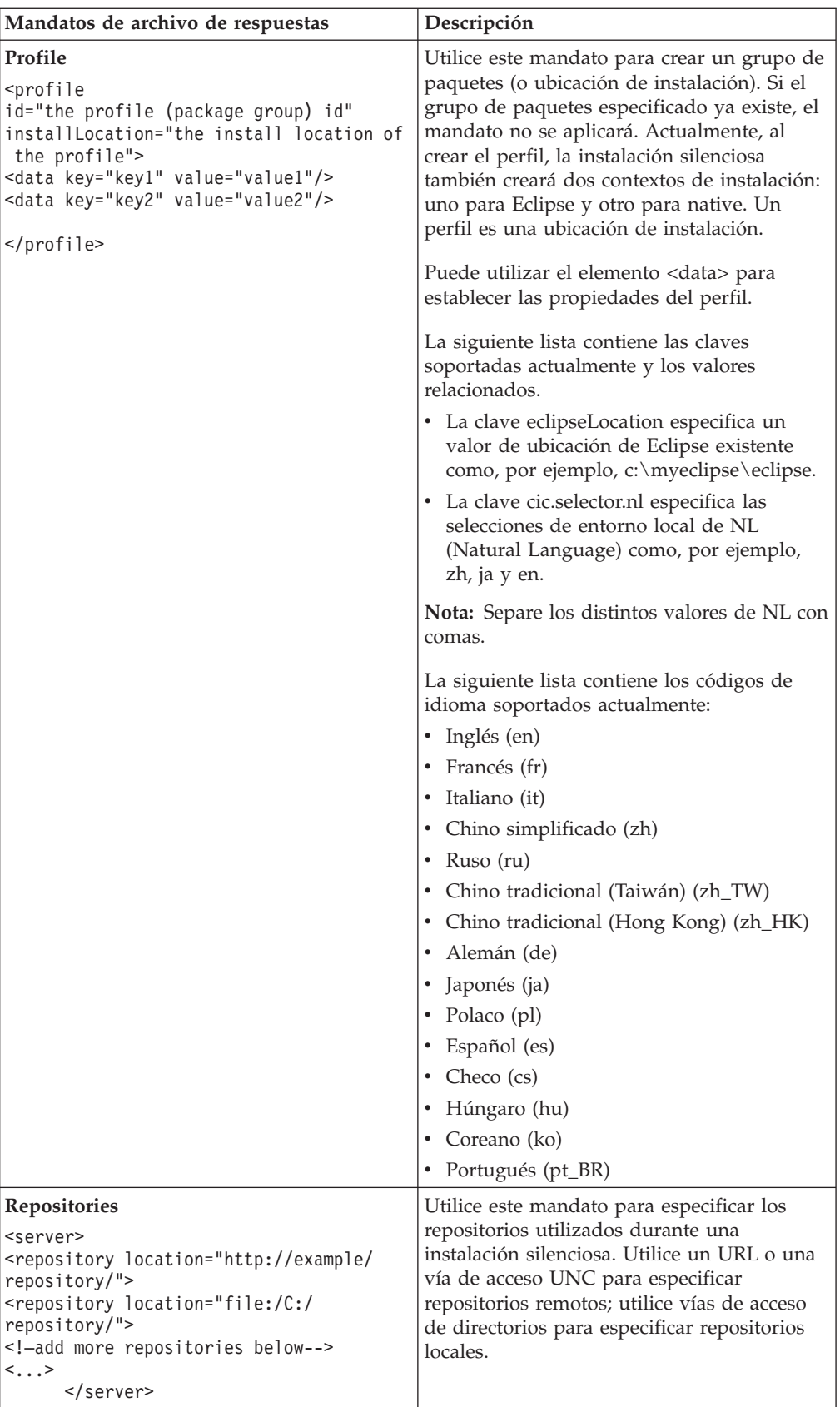

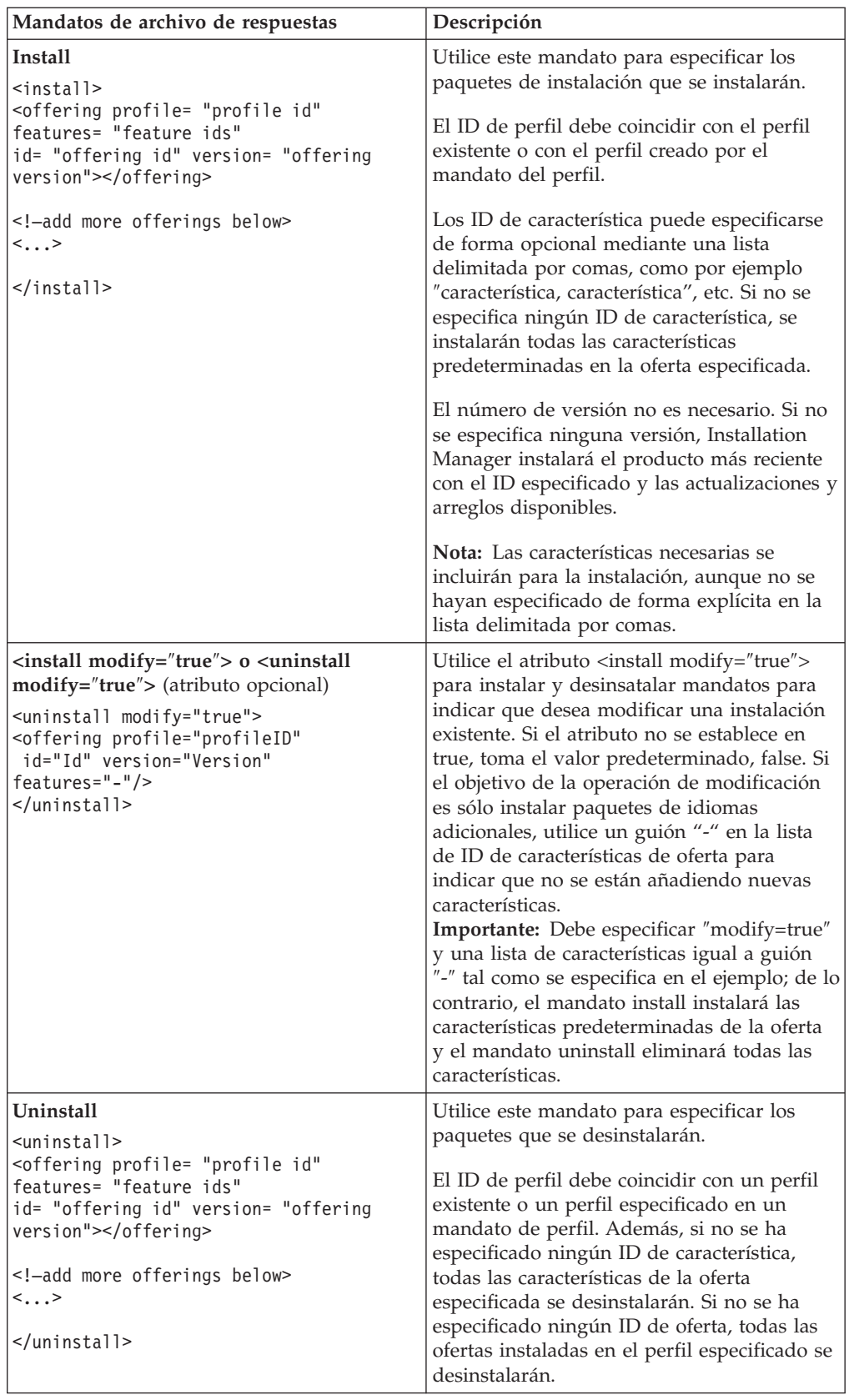

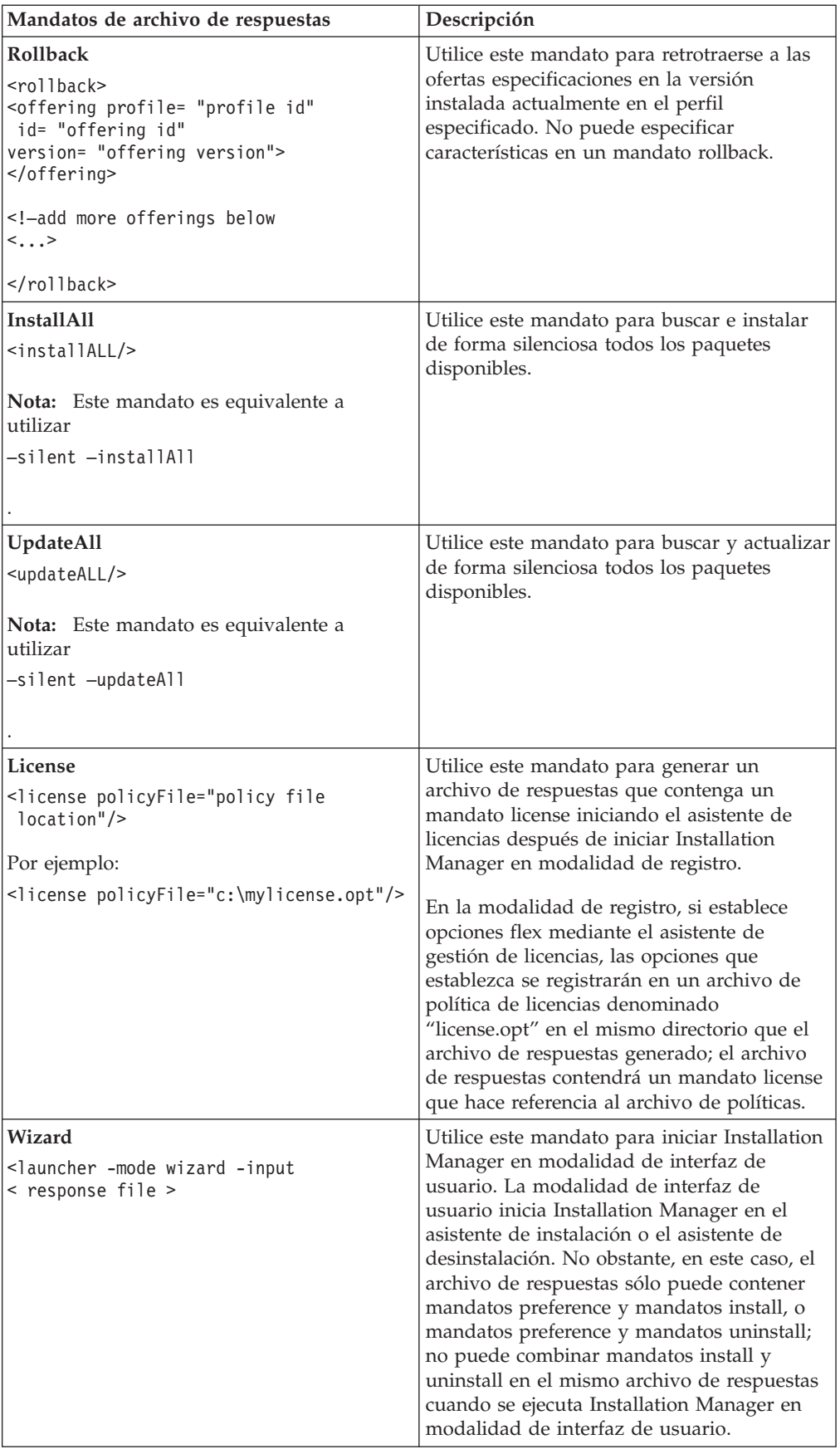

### **Referencia: Ejemplo de archivo de respuestas**

Puede utilizar un archivo de respuestas basado en XML para especificar información predefinida, como por ejemplo las preferencias de la instalación silenciosa, las ubicaciones del repositorio, los perfiles de instalación, etc. Los archivos de respuestas son beneficiosos para los equipos y empresas que desean instalar paquetes de instalación de forma silenciosa y estandarizar las ubicaciones y las preferencias de los paquetes de instalación.

```
Ejemplo de archivo de respuestas
```

```
\alpha <agent-input >
<!-- añadir preferencias -->
<preference name="com.ibm.cic.common.core.preferences. http.proxyEnabled"
value="c:/temp"/>
<!-- crear el perfil si todavía no existe -->
<profile id="my_profile" installLocation="c:/temp/my_profile"></profile>
<server>
<repository location=
"http://a.site.com/local/products/sample/20060615_1542/repository/"></repository>
</server>
<install>
<offering profile= "my_profile" features= "core" id= "ies"
version= "3.2.0.20060615">
</offering>
</install>
</agent-input>
```
### **Archivos de registro de instalación silenciosa**

Puede utilizar los archivos de registro de instalación silenciosa para examinar los resultados de una sesión de instalación silenciosa.

Una instalación silenciosa crea un archivo de registro basado en XML que registra el resultado de la ejecución silenciosa (en tanto en cuanto se especifique una vía de acceso del archivo de registro mediante –log <vía de acceso del archivo de registro>.xml). Si la sesión de instalación silenciosa es satisfactoria, el achivo de registro contendrá justamente el elemento raíz de  $\le$ result>  $\le$ /result>. De todos modos, si se producen errores durante la instalación, el archivo de registro de la instalación silenciosa contendrá elementos de error con mensajes como el siguiente:

```
<result>
<error> No se puede encontrar el perfil: ID de perfil</error>
<error> otros errores</error>
</result>
```
Para obtener un análisis detallado al respecto, puede consultar los registros generados en el área de datos de Installation Manager. Mediante un mandato de preferencia, puede establecer de modo opcional el área de datos para su ubicación preferida, tal como se muestra en el tema del archivo de respuestas.

## **IBM Packaging Utility**

Utilice el software de IBM Packaging Utility para copiar paquetes de producto en un repositorio que puede colocar en un servidor web disponible a través de HTTP o HTTPS.

El software Packaging Utility está ubicado en el CD auxiliar para cada plataforma (Windows y Linux) que se incluye con Rational Performance Tester. Si desea colocar un repositorio que contiene un paquete Rational Performance Tester en un servidor web que se encontrará disponible en HTTP o HTTPS, deberá utilizar Packaging Utility para copiar el paquete del producto de Rational Performance Tester en el repositorio.

Utilice este programa de utilidad para llevar a cabo las tareas siguientes:

- v Genere un repositorio nuevo para los paquetes de productos.
- v Copie los paquetes de producto en un repositorio nuevo. Puede copiar varios paquetes de producto en un solo repositorio creando así una ubicación común para la organización desde la que pueden instalarse paquetes de producto utilizando IBM Installation Manager.
- v Elimine los paquetes de producto de un repositorio.

Consulte la ayuda en línea de Packaging Utility para obtener instrucciones completas sobre la utilización de esta herramienta.

### **Instalación de Packaging Utility**

IBM Packaging Utility debe instalarse del CD auxiliar para utilizarlo para copiar el paquete de producto Rational Performance Tester.

Utilice los pasos siguientes para instalar el software de IBM Packaging Utility del CD auxiliar:

- 1. Vaya al CD auxiliar de la plataforma adecuada.
- 2. Extraiga los archivos de instalación de Packaging Utility desde el archivo comprimido (pu.disk\_*platforma*.zip) en el directorio PackagingUtility.
- 3. Localice los archivos de instalación de Packaging Utility.
	- v Para Windows: sitúese en el directorio PackagingUtility del CD auxiliar para Windows. (Si ha descargado una imagen electrónica, vaya al directorio AuxCD-Windows\PackagingUtility.)
	- v Para Linux: Sitúese en el directorio PackagingUtility del CD auxiliar para Linux. (Si ha descargado una imagen electrónica, vaya al directorio AuxCD-Linux/PackagingUtility.)
- 4. Extraiga los archivos de instalación de Packaging Utility en un único directorio. Asegúrese de conservar la estructura de directorios de los archivos comprimidos.
	- v Para Windows: Extraiga el contenido del archivo pu.disk\_win32.zip.
	- v Para Linux: Extraiga el contenido del archivo pu.disk\_linux.zip.
- 5. Vaya al directorio donde ha extraído los archivos de instalación de Packaging Utility e inicie el programa de instalación.
	- Para Windows: Ejecute install\_win32.exe.
- Para Linux: Ejecute install\_linux.bin.
- 6. Si no se detecta IBM Installation Manager en la estación de trabajo, se le solicitará que lo instale y se iniciará el asistente de instalación. Siga las instrucciones del asistente que aparecen en pantalla para completar la instalación de Installation Manager. Consulte el apartado ["Instalación](#page-30-0) de [Installation](#page-30-0) Manager en Windows" en la página 25 para obtener más detalles.
- 7. Cuando se complete la instalación de Installation Manager o si ya está instalado en el sistema, Installation Manager se abre y se inicia automáticamente el asistente de instalación de paquetes.
- 8. Siga las instrucciones del asistente Instalar paquetes que aparecen en pantalla para completar la instalación.

## **Copia de paquetes de producto en un servidor HTTP utilizando Packaging Utility**

Para crear un repositorio en un servidor HTTP o HTTPS, debe utilizar Packaging Utility para copiar el paquete de producto para Rational Performance Tester .

Tenga en cuenta que con este método no se copia el software opcional que se incluye con la imagen de instalación Rational Performance Tester. Solo se copian los archivos Rational Performance Tester que se instalan utilizando IBM Installation Manager.

Tenga en cuenta también que Packaging Utility puede utilizarse para combinar varios paquetes de productos en una sola ubicación de repositorio. Consulte la ayuda en línea de Packaging Utility para obtener más información.

Para copiar paquetes de productos con Packaging Utility:

- 1. Si realiza la copia desde una imagen de CD, lleve a cabo las tareas siguientes:
	- a. Inserte el primer CD de instalación en la unidad de CD.
	- b. Para Linux: monte la unidad de CD.
	- c. Si tiene activada la ejecución automática en el sistema, el programa Rational Performance Tester Launchpad se abrirá automáticamente. Cierre el programa Launchpad.
- 2. Inicie Packaging Utility.
- 3. En la página principal de este programa de utilidad, pulse **Copiar paquete de productos**. Se abre la página Prerrequisito con dos opciones a elegir:
	- v **I will be downloading product packages from IBM Web (Descargaré paquetes de productos de la página web de IBM)**
	- v **I will be obtaining the product packages from other sources (Obtendré los paquetes de productos de otras fuentes)**
- 4. Pulse **I will be downloading product packages from IBM Web (Descargaré paquetes de productos de la página web de IBM)**.

**Nota:** Puede utilizar la opción **I will be obtaining the product packages from other sources (Obtendré los paquetes de productos de otras fuentes)** si ya ha definido un repositorio accesible.

- 5. Pulse **Siguiente** para avanzar a la página Fuente. Si no hay ningún paquete de productos que seleccionar, abra un repositorio que contenga paquetes de productos.
- 6. Para abrir un repositorio, pulse el botón **Abrir repositorio**. Se abre la ventana Abrir repositorio.
- **Nota:** Un repositorio puede ser una vía de acceso a un repositorio en el sistema de archivos, una unidad de disco que contiene el primer CD del producto o un URL a un directorio de un servidor.
- 7. Para definir una ubicación de repositorio, pulse el botón **Examinar** de la ubicación del repositorio y, a continuación, vaya a la ubicación del repositorio y selecciónela (ya sea el directorio raíz común que contiene imágenes del disco electrónico o la unidad que contiene el primer CD de instalación del producto). Por ejemplo, si los archivos Rational Performance Tester (disk1, disk2, etc.) residen en C:\Mi producto\unzip, debe definir esta ubicación como un repositorio.
- 8. Pulse **Aceptar** para definir la ubicación del repositorio y cierre la ventana Examinar para un directorio de repositorio.
- 9. En la página Destino, pulse el botón **Examinar** y seleccione un directorio de repositorio existente o cree una carpeta nueva para almacenar los productos.
- 10. Una vez que haya especificado un repositorio para los paquetes de producto seleccionados y todos los arreglos, pulse **Aceptar** para cerrar la ventana Examinar para un directorio. La vía de acceso de archivo que acaba de definir se lista en el campo **Directorio** de la página Destino.
- 11. Pulse **Siguiente** para avanzar a la página Resumen. En la página Resumen, se muestran los paquetes de productos seleccionados que se copiarán en el repositorio de destino. En esta página también se enumera la cantidad de espacio de almacenamiento necesario para la copia, así como la cantidad de espacio disponible en la unidad.
- 12. Pulse **Copiar** para copiar los paquetes de productos seleccionados en el repositorio de destino. Se abre una barra de estado en la parte inferior del asistente que indica el tiempo restante del proceso de copia. Una vez que haya finalizado el proceso de copia, se abre la páginaCompletado y muestra todos los paquetes de productos que se han copiado correctamente.
- 13. Pulse **Hecho** para volver a la página principal de Packaging Utility.

Ahora que ha utilizado Packaging Utility para copiar archivos de instalación Rational Performance Tester en un repositorio, puede colocar el repositorio en un servidor web y permitir el uso de los directorios y archivos por HTTP. (El repositorio también se puede colocar en una unidad UNC.)

## **Gestión de licencias**

Las licencias de software de IBM y de los paquetes personalizados instalados se administran mediante el asistente Gestionar licencias en IBM Installation Manager. El asistente Gestionar licencias muestra información sobre la licencia de cada uno de los paquetes instalados.

Las licencias de prueba suministradas con las versiones 7.0 y posteriores de algunos productos de Rational caducan 30 ó 60 días después de la instalación. Debe activar el producto para utilizarlo después de la fecha de caducidad.

Mediante el asistente Gestionar licencias puede actualizar las versiones de prueba de una oferta a una versión bajo licencia importando un kit de activación del producto. También puede habilitar la puesta en vigor de licencias flotantes para que las ofertas con licencias de prueba o permanentes utilicen licencias flotantes de un servidor de licencias.

Para obtener más información sobre la gestión de licencias para el producto Rational, consulte:

- La nota técnica de [http://www-1.ibm.com/support/](http://www.ibm.com/support/docview.wss?uid=swg21250404) [docview.wss?uid=swg21250404](http://www.ibm.com/support/docview.wss?uid=swg21250404) que trata de la activación del producto Rational.
- v La página de soporte de licencias de Rational en [http://www-306.ibm.com/](http://www-306.ibm.com/software/rational/support/licensing/) [software/rational/support/licensing/.](http://www-306.ibm.com/software/rational/support/licensing/)

### **Licencias**

Como comprador de productos de software de IBM Rational, puede elegir entre varios tipos de licencias de producto: una licencia de Usuario autorizado, una licencia de plazo fijo (FTL) de usuario y una licencia flotante. La mejor opción para la empresa depende del número de personas que utilicen el producto, la frecuencia con la que necesiten acceder y el modo en que prefieren adquirir el software.

#### **Licencia de usuario autorizada**

Una licencia de usuario autorizado de IBM Rational permite a un único individuo utilizar un producto de software de Rational. Los compradores deben adquirir una licencia de usuario autorizado para cada usuario que acceda al producto de cualquier modo. No es posible volver a asignar una licencia de usuario autorizado a menos que el comprador reemplace el destinatario de la licencia original según un período de largo plazo o permanente.

Por ejemplo, si adquiere una licencia de usuario autorizado, podrá asignar esa licencia a un individuo que podrá utilizar el producto de software de Rational. La licencia de usuario autorizado no da derecho a otra persona a utilizar dicho producto en ningún momento, aunque el individuo con la licencia no la esté utilizando de forma activa.

#### **Licencias de término fijo de usuario autorizado**

Una licencia de plazo fijo (FTL) de usuario autorizado de IBM Rational permite a un único individuo utilizar un producto de software de Rational durante un periodo de tiempo específico (el plazo). Los compradores deben adquirir una

licencia de término fijo de usuario autorizado para cada usuario que acceda al producto de cualquier modo. No es posible volver a asignar una licencia de término fijo de usuario autorizado a menos que el comprador reemplace el destinatario de la licencia original según un período de largo plazo o permanente.

**Nota:** Cuando adquiere una FTL de usuario autorizado bajo el programa Passport Advantage Express, IBM ampliará automáticamente el plazo de la licencia por un año al precio vigente a menos que notifique a IBM antes de que caduque la licencia, que no desea una ampliación. El término de la licencia de término fijo siguiente se inicia cuando la licencia de término fijo inicial caduca. El precio de este término siguiente es el 80% del precio de la licencia de término fijo inicial, aunque está sujeto a modificaciones.

Si notifica a IBM que no desea ampliar el plazo de la licencia, deberá dejar de utilizar el producto cuando caduque la licencia.

#### **Licencia flotante**

Una licencia flotante de IBM Rational es una licencia para un solo producto de software que puede compartirse entre varios miembros del equipo; sin embargo, el número total de usuarios simultáneos no puede sobrepasar el número de licencias flotantes compradas. Por ejemplo, si adquiere una licencia flotante para un producto de software de Rational, cualquier usuario de la organización podrá utilizar el producto en cualquier momento dado. Otra persona que desee acceder al producto deberá esperar hasta que el usuario termine la sesión.

Para utilizar licencias flotantes, debe obtener claves de licencia flotantes e instalarlas en un Rational License Server. El servidor responde a solicitudes de acceso de usuario final a las claves de licencia. Concederá acceso al número de usuarios simultáneos que coincida con el número de licencias adquiridas por la organización.

### **Habilitación de licencias**

Si está instalando un producto de software de Rational por primera vez o si desea ampliar una licencia para continuar utilizando el producto, tiene varias opciones para habilitar la licencia del producto.

Las licencias de oferta de Rational Software Development Platform se habilitan de dos modos:

- v Importación de un kit de activación de producto
- Habilitando Rational Common Licensing para obtener acceso a claves de licencia flotantes
- **Nota:** Las licencias de prueba suministradas con las versiones 7.0 y posteriores de algunos productos de Rational caducan 30 ó 60 días después de la instalación. Debe activar el producto para utilizarlo después de la fecha de caducidad. Consulte este [artículo](http://www-1.ibm.com/support/docview.wss?uid=swg21250404) de soporte acerca de la activación del producto para obtener un diagrama de flujo del proceso de activación.

#### **Kits de activación**

Los kits de activación del producto contienen la clave de licencia permanente del producto de Rational de prueba. Puede comprar el kit de activación, descargar el archivo .zip correspondiente en su máquina local y después importar el archivo .jar del kit de activación para habilitar la licencia del producto. Puede utilizar IBM Installation Manager para importar el kit de activación en el producto.

#### **Puesta en vigor de licencias flotantes**

También puede obtener claves de licencia flotantes, instalar IBM Rational License Server y habilitar la puesta en vigor de la licencia flotante para su producto. La puesta en vigor de licencias flotantes proporciona las ventajas siguientes:

- v Cumplimiento de la conformidad de licencias en toda la organización
- v Adquisición de menos licencias
- v Servicio de claves de licencia para los productos de escritorio IBM Rational Team Unifying y Software Development Platform desde el mismo servidor de licencias
- **Nota:** Algunas versiones 7.0 y posteriores de productos de Rational necesitan una versión actualizada de Rational License Server. Consulte este [artículo](http://www-1.ibm.com/support/docview.wss?uid=swg21250404) de [soporte](http://www-1.ibm.com/support/docview.wss?uid=swg21250404) para obtener información sobre actualización de licencias.

Para obtener más información acerca de la obtención kits de activación y de licencias flotantes, consulte el apartado [Obtención](#page-60-0) de licencias.

### **Visualización de la información de licencia de los paquetes instalados**

Puede revisar información sobre la licencia de los paquetes instalados, lo que incluye los tipos de licencia y las fechas de caducidad de IBM Installation Manager.

Para ver la información sobre la licencia:

- 1. Inicie IBM Installation Manager.
- 2. En la página principal, pulse **Gestionar licencias**.

Se muestra el proveedor del paquete, los tipos de licencia actuales y las fechas de caducidad de cada paquete instalado.

### **Importación de un kit de activación de producto**

Para instalar la clave de licencia permanente, debe importar el kit de activación de la ubicación descargada o del soporte de almacenamiento del producto mediante IBM Installation Manager.

Si no ha comprado un kit de activación, debe hacer esto primero. Si ha comprado un producto o un kit de activación de producto, inserte el CD adecuado o descargue el kit de activación de IBM Passport Advantage en una estación de trabajo accesible. El kit de activación se empaqueta como un archivo .zip que contiene un archivador Java (.jar). El archivo .jar contiene la clave de licencia permanente y debe importarse para activar el producto.

Para importar un archivo .jar de kit de activación y habilitar la clave de licencia nueva:

- 1. Inicie IBM Installation Manager.
- 2. En la página principal, pulse **Gestionar licencias**.
- 3. Seleccione un paquete y pulse el botón **Importar kit de activación**.
- 4. Pulse **Siguiente**. Se muestran detalles para el paquete seleccionado, incluyendo la especie de licencia actual y el rango de versiones del producto al que se aplica la licencia.
- 5. Sitúese en la vía de acceso del CD o la ubicación de descarga del kit de activación; a continuación seleccione el archivador Java (JAR) adecuado y pulse **Abrir**.
- 6. Pulse **Siguiente**. La página Resumen muestra el directorio de instalación destino del kit de activación, el producto al que se aplica la licencia nueva y la información de versión.
- 7. Pulse **Finalizar**.

El kit de activación del producto con su licencia permanente se importa en el producto. El asistente Gestionar licencias indica si la importación ha sido satisfactoria.

### **Habilitación de licencias flotantes**

Si el entorno de equipo da soporte a la puesta en vigor de licencias flotantes, puede habilitar licencias flotantes para el producto y configurar una conexión para obtener acceso a claves de licencia flotantes.

Antes de habilitar la puesta en vigor de licencias flotantes, debe solicitar al administrador la información de conexión de servidor de licencias. Para obtener detalles sobre el servidor de licencias, la clave de licencia y la administración de Rational Common Licensing administration, consulte la publicación *IBM Rational License Management Guide*.

Puede encontrar la versión más reciente de la publicación *License Management Guide* en línea en [http://download.boulder.ibm.com/ibmdl/pub/software/rationalsdp/](http://download.boulder.ibm.com/ibmdl/pub/software/rationalsdp/v7/rcl/701/docs/install_instruction/license_admin.pdf) [v7/rcl/701/docs/install\\_instruction/license\\_admin.pdf.](http://download.boulder.ibm.com/ibmdl/pub/software/rationalsdp/v7/rcl/701/docs/install_instruction/license_admin.pdf)

Para habilitar las licencias flotantes como el tipo de licencia para los paquetes especificados y configurar las conexiones de servidor de licencias:

- 1. En IBM Installation Manager para la Rational Software Development Platform, pulse **Archivo** → **Abrir** → **Gestionar licencias**.
- 2. Seleccione una versión de un paquete y pulse el botón **Configurar soporte de licencias flotantes**.
- 3. Pulse **Siguiente**.
- 4. Pulse el botón **Habilitar puesta en vigor de licencias flotantes**.
- 5. Configure una o varias conexiones del servidor de licencias.
	- a. Pulse un campo vacío en la tabla **Servidores** o pulse el botón **Añadir**.
	- b. Si su administrador le proporcionó información para un entorno de servidor redundante, pulse el botón **Servidor redundante**. Aparecen campos para los nombres de servidor y los puertos primario, secundario y terciario.
	- c. Especifique el nombre de host del servidor de licencias en el campo **Nombre**.
	- d. (Opcional) Especifique un valor en el campo **Puerto** para los entornos en los que se utiliza un cortafuegos. No asigne un valor este puerto a menos que el administrador le indique que debe hacerlo.
	- e. Para entornos de servidor redundantes, especifique los nombres y los puertos (si es necesario) para los servidores secundarios y terciarios.
	- f. (Opcional) Puede pulsar el botón **Probar conexión** para confirmar que la información de conexión sea correcta y que el servidor esté disponible.
	- g. Pulse **Aceptar**.
- 6. Pulse **Siguiente**.
- <span id="page-60-0"></span>7. (Opcional) Configure el orden de utilización de licencias para el shell compartido o los paquetes personalizados. El orden de las licencias de la lista determina el orden por el que el paquete intenta obtener acceso a claves de licencia para un paquete bajo licencia dados.
- 8. Pulse **Finalizar**.

El asistente Gestionar licencias indica si la configuración de licencias flotantes es satisfactoria.

Ahora, la próxima vez que abra un producto habilitado, se crea una conexión al servidor de licencias para obtener una clave de licencias de la agrupación de claves de licencia flotantes disponibles.

#### **Adquisición de licencias**

Puede adquirir licencias nuevas si la licencia del producto actual está a punto de caducar o si desea adquirir licencias de producto adicionales para los miembros del equipo.

Para adquirir licencias y habilitar el producto, lleve a cabo los pasos siguientes:

- 1. Determine el tipo de licencia que desea adquirir.
- 2. Vaya a ibm.com o póngase en contacto con el representante de ventas de IBM para adquirir la licencia del producto. Para conocer los detalles, visite la página Web de IBM: [How](http://www.ibm.com/software/howtobuy/?) to buy software.
- 3. En función del tipo de licencia que adquiera, utilice la prueba de titularidad que recibirá y lleve a cabo una de las acciones siguientes para habilitar el producto:
	- v Si adquiere licencias de Usuario autorizado para su producto, vaya a Passport [Advantage](http://www.ibm.com/software/sw-lotus/services/cwepassport.nsf/wdocs/passporthome) y siga las instrucciones que se proporcionan allí para descargar el archivo .zip del kit de activación del producto. Una vez descargado el kit de activación, debe importar el archivo .jar de activación del producto mediante Installation Manager.
	- v Si adquiere Licencias flotantes para su producto, pulse el enlace al sitio [IBM](https://www14.software.ibm.com/webapp/iwm/web/preLogin.do?source=rational) Rational Licensing and [Download](https://www14.software.ibm.com/webapp/iwm/web/preLogin.do?source=rational) site , inicie la sesión (es necesario registrarse en IBM) y seleccione el enlace para conectar con IBM Rational License Key Center. Allí puede utilizar su Prueba de titularidad para obtener claves de licencia flotantes para su servidor de licencias.

También puede ir a Passport Advantage para descargar el kit de activación del producto. Después de importar el kit de activación, puede pasar de un tipo de licencia flotante a uno permanente si utiliza el PC fuera de línea durante largos periodos de tiempo.

Cuando desee importar el kit de activación o habilitar el soporte de licencia flotante para el producto, utilice el asistente Gestionar licencias en IBM Installation Manager.

## **Aumento del número de manejadores de archivo en estaciones de trabajo Linux**

**Importante:** para obtener mejores resultados, antes de trabajar con el producto Rational aumente el número de manejadores de archivo disponibles para Rational Performance Tester ya que utiliza más del límite predeterminado de 1024 manejadores de archivo por proceso. (Es posible que un administrador del sistema tenga que hacer esta modificación.)

Sea prudente al seguir los pasos que se indican a continuación para aumentar los descriptores de archivo en Linux. Si no se siguen las instrucciones correctamente, es posible que el sistema no se inicie correctamente. Para obtener mejores resultados, haga que el administrador lleve a cabo este procedimiento.

Para incrementar los descriptores de archivo:

- 1. Inicie sesión como root. Si no tiene acceso de raíz, deberá obtenerlo antes de continuar.
- 2. Cambie al directorio etc.
- 3. Utilice el editor vi para editar el archivo initscript en el directorio etc. Si el archivo no existe, escriba vi initscript para crearlo.

**Importante:** si decide aumentar el número de manejadores de archivo, **no** deje vacío el archivo initscript en el sistema. Si lo hace, la máquina no se iniciará la próxima vez que la encienda o reinicie.

- 4. En la primera línea, teclee ulimit -n 4096 (aquí la clave es que el número sea significativamente más grande que 1024, el valor predeterminado en la mayoría de sistemas Linux.) **Precaución:** no establezca un valor demasiado elevado, ya que puede dañar seriamente el rendimiento de todo el sistema.
- 5. En la segunda línea, escriba eval exec "\$4".
- 6. Guarde y cierre el archivo después de asegurarse de que ha realizado los pasos 4 y 5.

**Nota:** Asegúrese de que ha seguido los pasos correctamente, ya que si no lo realiza correctamente, es posible que no se inicie la máquina.

7. Opcional: Limite a los usuarios o grupos modificando el archivo limits.conf en el directorio etc/security. Tanto SUSE Linux Enterprise Server (SLES) Versión 9 como Red Hat Enterprise Linux Versión 4.0 tienen este archivo, de forma predeterminada. Si no dispone de este archivo, es aconsejable que utilice un número inferior en el paso 4 anterior (por ejemplo, 2048). Deberá hacer esto de modo que la mayoría de los usuarios tengan un límite razonablemente bajo en el número de archivos abiertos permisibles por proceso. Si ha utilizado un número relativamente bajo en el paso 4, no es tan importante llevar a cabo esta acción. De todos modos, si decide establecer un número elevado en el paso 4 y no establece límites en el archivo limits.conf, es posible que ello afecte al rendimiento del sistema.

A continuación, se muestra un ejemplo del aspecto que tendría un archivo limits.conf que limita a todos los usuarios y que, a continuación, establece limites diferentes para los demás usuarios más adelante. En este ejemplo se supone que se establecen descriptores en 8192 en el paso 4 anterior.

- soft nofile 1024
- hard nofile 2048

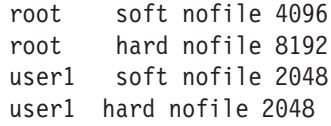

Tenga en cuenta que el asterisco **\*** del ejemplo anterior establece límites para todos los usuarios en primer lugar. Estos límites son inferior que los límites siguientes. El usuario root tiene un número superior de descriptores permitidos abiertos, mientras que user1 se encuentra entre los dos. Asegúrese de que ha leído y comprendido la documentación del archivo limits.conf antes de llevar a cabo las modificaciones.

Para obtener más información sobre el mandato ulimit, consulte la página principal de ulimit.

## <span id="page-64-0"></span>**Modificación de instalaciones**

El asistente Modificar paquetes de IBM Installation Manager permite cambiar las selecciones de idioma y de características de un paquete de producto instalado.

De forma predeterminada, el acceso a Internet es necesario a menos que las preferencias de repositorio hagan referencia a un sitio de actualización local. Consulte la ayuda de Installation Manager para obtener más información.

**Nota:** Cierre todos los programas que se han instalado mediante Installation Manager antes de llevar a cabo modificaciones.

Para modificar un paquete de producto instalado:

- 1. Desde la página Inicio de Installation Manager, pulse el icono **Modificar paquetes**.
- 2. En el asistente de modificación de paquetes, seleccione la ubicación de instalación del paquete de productos de Rational Performance Tester y pulse **Siguiente**.
- 3. En la página Modificar, en Idiomas, seleccione los idiomas para el grupo de paquetes y, a continuación, pulse **Siguiente**. Se instalarán las traducciones del idioma nacional correspondiente de la interfaz de usuario y la documentación de los paquetes. Tenga en cuenta que las selecciones se aplican a todos los paquetes instalados en este grupo de paquetes.
- 4. En la página Características, seleccione las características de paquete que desea instalar o eliminar.
	- a. Para obtener más información sobre una característica, pulse la característica y revise la breve descripción debajo de **Detalles**.
	- b. Si desea ver las relaciones de dependencia entre las características, seleccione **Mostrar dependencias**. Al pulsar una característica, se muestran todas las características que dependen de ésta y todas las características dependientes en la ventana Dependencias. A medida que seleccione o excluya características en los paquetes, Installation Manager establecerá automáticamente todas las dependencias con otras características y mostrará los requisitos de espacio en disco y tamaño de descarga actualizados para la instalación.
- 5. Cuando haya terminado de seleccionar características, pulse **Siguiente**.
- 6. En la página Resumen, revise las selecciones antes de modificar el paquete de instalación y, a continuación, pulse **Modificar**.
- 7. Opcional: Cuando se complete el proceso de modificación, pulse **Ver archivo de registro** para ver todo el registro.

## **Actualización de Rational Performance Tester**

Puede instalar actualizaciones para paquetes instalados con IBM Installation Manager.

De forma predeterminada, el acceso a Internet es necesario a menos que las preferencias de repositorio hagan referencia a un sitio de actualización local.

Cada paquete instalado tiene la ubicación incorporada de su repositorio de actualizaciones de IBM predeterminado. Para que Installation Manager busque las ubicaciones de repositorio de actualizaciones de IBM de los paquetes instalados, debe seleccionarse la preferencia **Buscar en los repositorios de servicio durante la isntalación y las actualizaciones** oen la página de preferencias de la página Repositorios. Esta preferencia está seleccionada de forma predeterminada.

Consulte la ayuda de Installation Manager para obtener más información.

**Nota:** Cierre todos los programas que se han instalado mediante Installation Manager antes de llevar a cabo actualizaciones.

Para encontrar e instalar actualizaciones de paquete de producto:

- 1. Desde la página de inicio de Installation Manager, pulse **Actualizar paquetes**.
- 2. Si IBM Installation Manager no se ha detectado en el sistema o si ya tiene instalada una versión anterior, debe continuar con la instalación del último release. Siga las instrucciones del asistente que aparecen en pantalla para completar la instalación de IBM Installation Manager
- 3. En el asistente Actualizar paquetes, seleccione la ubicación del grupo de paquetes en la que se ha instalado el paquete de productos Rational Performance Tester que desea actualizar o seleccione el recuadro de selección **Actualizar todo** y, a continuación, pulse **Siguiente**. Installation Manager busca actualizaciones en sus repositorios y los sitios de actualización predefinidos de Rational Performance Tester. Un indicador de progreso muestra que la búsqueda se está llevando a cabo.
- 4. Si se encuentran actualizaciones de un paquete, se mostrarán en la lista **Actualizaciones** de la página Actualizar paquetes debajo de su paquete correspondiente. De forma predeterminada, sólo se muestran las actualizaciones recomendadas. Pulse **Mostrar todo** para visualizar todas las actualizaciones encontradas para los paquetes disponibles.
	- a. Para obtener más información sobre una actualización, pulse la actualización y revise su descripción en **Detalles**.
	- b. Si hay disponible información adicional sobre la actualización, se incluirá un enlace **Más información** al final del texto de descripción. Pulse el enlace para mostrar la información en un navegador. Revise esta información antes de instalar la actualización.
- 5. Seleccione las actualizaciones que desee instalar o pulse **Seleccionar recomendadas** para restaurar las selecciones predeterminadas. Las actualizaciones con una relación de dependencia se seleccionan automáticamente y se borran de forma conjunta.
- 6. Pulse **Siguiente** para continuar.
- 7. En la página de licencias, lea los acuerdos de licencia para las actualizaciones seleccionadas. A la izquierda de la página **Licencia**, se muestra la lista de

licencias para las actualizaciones que ha seleccionado; pulse cada elemento para visualizar el texto del acuerdo de licencia.

- a. Si está de acuerdo con los términos de todos los acuerdos de licencia, pulse **Acepto los términos del acuerdo**.
- b. Pulse **Siguiente** para continuar.
- 8. En la página Resumen, revise sus selecciones antes de instalar las actualizaciones.
	- a. Si desea modificar las selecciones que ha realizado en las páginas anteriores, pulse **Atrás** y lleve a cabo las modificaciones.
	- b. Si está satisfecho, pulse **Actualizar** para descargar e instalar las actualizaciones. Un indicador de progreso muestra que se ha completado el porcentaje de la instalación.
	- **Nota:** Durante el proceso de actualización, Installation Manager puede solicitar la ubicación del repositorio de la versión básica del paquete. Si ha instalado el producto desde los CD u otros soportes, deben estar disponibles cuando utilice la característica de actualización.
- 9. Opcional: Cuando finaliza el proceso de actualización, aparece un mensaje que confirma el éxito del proceso en la parte superior de la página. Pulse **Ver archivo de registro** para abrir el archivo de registro de la sesión actual en una ventana nueva. Deberá cerrar la ventana Registro de instalación para continuar.
- 10. Pulse **Finalizar** para cerrar el asistente.

## **Desinstalación de Rational Performance Tester**

La opción Desinstalar paquetes de Installation Manager permite desinstalar paquetes desde una sola ubicación de instalación. También puede desinstalar todos los paquetes instalados desde todas las ubicaciones de instalación.

Para desinstalar los paquetes, deberá iniciar sesión en el sistema mediante la misma cuenta de usuario que ha utilizado para instalar los paquetes de productos.

Para desinstalar los paquetes:

- 1. Cierre los programas que ha instalado mediante Installation Manager.
- 2. En la página Inicio, pulse **Desinstalar paquetes**.
- 3. En la página Desinstalar paquetes, seleccione el paquete de productos Rational Performance Tester que desee desinstalar. Pulse **Siguiente**.
- 4. En la página Resumen, revise la lista de paquetes que se desinstalarán y, a continuación, pulse **Desinstalar**. Cuando la desinstalación finalice, se mostrará la página de finalización.
- 5. Pulse **Finalizar** para salir del asistente.

## **Instalación de software adicional**

El software adicional siguiente se incluye en la imagen de instalación de Rational Performance Tester:

- IBM Rational Agent Controller, Versión 7.0.1
- IBM Rational ClearCase LT, Versión 7.0

### **Instalación de ClearCase LT**

Rational ClearCase LT es una herramienta de gestión de configuraciones para equipos de proyectos pequeños. ClearCase LT forma parte de la familia de productos de IBM Rational ClearCase que puede abarcar desde grupos de trabajo de productos pequeños hasta la empresa distribuida, global.

Su soporte de instalación incluye Rational ClearCase LT Versión 7.0.0.0. Se instala separadamente de Rational Performance Tester.

Si ya tiene ClearCase LT instalado en su estación de trabajo, podrá actualizarlo a la versión actual. Consulte la documentación de instalación de ClearCase LT para obtener información acerca de cómo actualizar de las versiones anteriores.

Para permitir que Rational Performance Tester trabaje con ClearCase LT, debe instalar la característica Adaptador SCM de Rational ClearCase SCM Adapter feature. Esta característica está seleccionada de forma predeterminada cuando instala Rational Performance Tester; sin embargo, si no la incluyó, puede instalarla posteriormente utilizando el asistente Modificar paquetes de IBM Installation Manager. Para obtener más detalles, consulte ["Modificación](#page-64-0) de instalaciones" en la [página](#page-64-0) 59.

Debe habilitar el Adaptador SCM de Rational ClearCase para poder trabajar con él. Consulte la ayuda en línea para obtener detalles sobre cómo habilitar y trabajar con el adaptador.

## **Localización de las instrucciones de instalación y las notas de release de ClearCase LT**

Para obtener instrucciones completas acerca de la instalación de Rational ClearCase consulte la documentación de instalación proporcionada con el soporte de instalación de ClearCase LT. También se recomienda encarecidamente leer las notas de release de ClearCase LT antes de instalar el producto.

Parte de la documentación se encuentra en archivos PDF de Acrobat. Para abrir los archivos, necesitará Adobe Reader que puede descargar de [http://](http://www.adobe.com/products/acrobat/readstep2.html) [www.adobe.com/products/acrobat/readstep2.html.](http://www.adobe.com/products/acrobat/readstep2.html)

Para Windows: puede acceder a las instrucciones de instalación y a las notas de release desde el Launchpad de instalación de ClearCase LT. Consulte ["Inicio](#page-71-0) de una [instalación](#page-71-0) de Rational ClearCase LT" en la página 66.

- v Para abrir las instrucciones de instalación:
	- 1. Para Windows: en el primer CD de instalación de ClearCase LT (o en el directorio de disco para una imagen electrónica), abra doc\books\install.pdf.

*Se abre la IBM Rational ClearCase, ClearCase MultiSite, and ClearCase LT Installation and Upgrade Guide, Versión 7.0* (Windows).

- <span id="page-71-0"></span>2. Para Linux: vaya a [http://www-1.ibm.com/support/](http://www-1.ibm.com/support/docview.wss?uid=pub1gi11636600) [docview.wss?uid=pub1gi11636600](http://www-1.ibm.com/support/docview.wss?uid=pub1gi11636600) para obtener instrucciones para descargar la publicación *IBM Rational ClearCase, ClearCase MultiSite, and ClearCase LT Installation Guide, 7.0, Linux and UNIX*.
- v Para Linux: *se abre la IBM Rational ClearCase, ClearCase MultiSite, and ClearCase LT Installation and Upgrade Guide, Versión 7.0* (Linux).

#### **Obtención de documentación de IBM Publications Center**

También puede descargar las instrucciones de instalación y las notas de release de Rational ClearCase LT desde IBM Publications Center.

- 1. Vaya a http[:http://www.ibm.com/shop/publications/order.](http://www.ibm.com/shop/publications/order)
- 2. Seleccione su país/región en la página de bienvenida del Centro de publicaciones.
- 3. Pulse Buscar publicaciones.
- 4. Especifique el título del documento o el número de publicación en el campo de búsqueda adecuado.
	- v Para buscar un documento por título, especifique el título en el campo Buscar.
	- v Para buscar un documento por su número de publicación (ID de material), especifique el número en el campo Número de publicación.

#### *Tabla 2. Números de publicación de ClearCase*

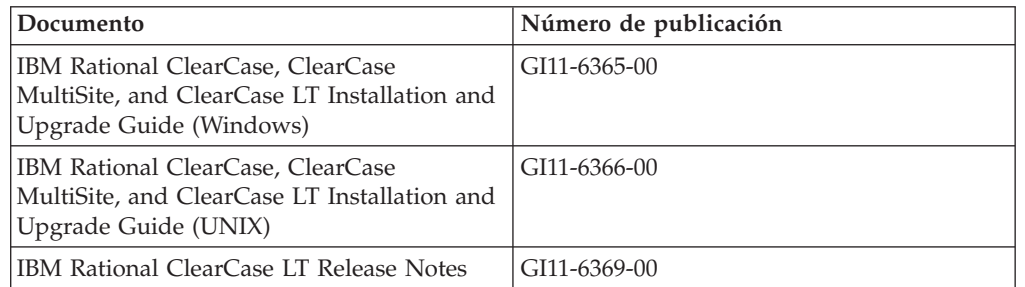

### **Inicio de una instalación de Rational ClearCase LT**

Las instrucciones de instalación de esta sección le ayudan a iniciar el proceso de instalación de Rational ClearCase LT. Debe consultar las instrucciones detalladas de la Guía de instalación de Rational ClearCase LT cuando instale el producto. Antes de instalar, se recomienda encarecidamente leer las notas del release.

#### **Inicio de una instalación de Rational ClearCase LT en Windows**

- 1. Inicie el programa Launchpad de Rational ClearCase LT utilizando uno de los métodos siguientes:
	- v En el programa Launchpad de Rational Performance Tester (consulte ["Inicio](#page-34-0) del programa [Launchpad"](#page-34-0) en la página 29), pulse **Rational ClearCase LT**.
	- v Inserte el primer CD de Rational ClearCase LT. El programa Launchpad debería iniciarse automáticamente. Si no se ejecuta, ejecute setup.exe desde la raíz del primer CD o desde la imagen del disco.
- 2. Lea la información sobre el release si no lo ha hecho.
- 3. Pulse **Instalar IBM Rational ClearCase LT**. Se abre el asistente Configuración de Rational ClearCase LT.
Siga las instrucciones del asistente de configuración para completar la instalación.

#### **Instalación de Rational ClearCase LT en Linux**

Encontrará instrucciones detalladas acerca de la instalación de Rational ClearCase LT versión 7.0 en una estación de trabajo Linux en el documento *IBM Rational ClearCase, ClearCase MultiSite, and ClearCase LT Installation Guide, 7.0, Linux and UNIX*, que puede descargar de [600.](http://www-1.ibm.com/support/docview.wss?uid=pub1gi11636600)

# **Configuración de la licencia de Rational ClearCase LT**

Cuando tenga Rational Performance Tester installed instalado en el mismo sistema que Rational ClearCase LT, no será necesario configurar la licencia de Rational ClearCase LT. Sin embargo, si instala Rational ClearCase LT sin Rational Performance Tester, deberá configurar la licencia de ClearCase LT.

Consulte la *Guía de instalación* de ClearCase LT para conocer los detalles acerca de la configuración de la licencia

# **Avisos**

© Copyright IBM Corporation 2000, 2007.

La documentación de XDoclet incluida en este producto de IBM se utiliza con permiso y está cubierta por la declaración de copyright siguiente: Copyright © 2000-2004, XDoclet Team. Reservados todos los derechos.

Derechos restringidos de los usuarios del gobierno de EE.UU. - El uso, la duplicación o revelación está restringida por el acuerdo GSA ADP Schedule Contract con IBM Corp.

Esta información se ha desarrollado para productos y servicios ofrecidos en los EE.UU. Es posible que IBM no ofrezca en otros países los productos, servicios o características descritos en este documento. Consulte con el representante local de IBM para obtener información acerca de los productos y servicios que actualmente están disponibles en su localidad. Las referencias hechas a productos, programas o servicios IBM no pretenden afirmar ni dar a entender que únicamente puedan utilizarse dichos productos, programas o servicios IBM. Puede utilizarse en su lugar cualquier otro producto, programa o servicio funcionalmente equivalente que no vulnere ninguno de los derechos de propiedad intelectual de IBM. No obstante, queda bajo la responsabilidad del usuario evaluar y verificar el funcionamiento de cualquier producto, programa o servicio que no sea de IBM.

IBM puede tener patentes o aplicaciones pendientes de patente que cubran el tema principal de este documento. La adquisición de este documento no le otorga ninguna licencia sobre estas patentes. Puede enviar sus consultas sobre licencias, por escrito, a:

IBM Director of Licensing IBM Corporation North Castle Drive Armonk, NY 10504-1785 EE.UU.

Para consultas sobre licencias relativas a la información de doble byte (DBCS), póngase en contacto con el departamento de propiedad intelectual de IBM en su país o envíe las consultas, por escrito, a:

IBM World Trade Asia Corporation Licensing 2-31 Roppongi 3-chome, Minato-ku Tokyo 106, Japón

El párrafo siguiente no se aplica al Reino Unido ni a ningún otro país en el que dichas medidas sean incoherentes con la legislación local: INTERNATIONAL BUSINESS MACHINES CORPORATION PROPORCIONA ESTA PUBLICACIÓN ″TAL CUAL″ SIN GARANTÍA DE NINGÚN TIPO, YA SEA EXPLÍCITA O IMPLÍCITA, INCLUIDAS, PERO SIN LIMITARSE A, LAS GARANTÍAS IMPLÍCITAS DE NO VULNERACIÓN, COMERCIABILIDAD O IDONEIDAD PARA UNA FINALIDAD DETERMINADA. Algunos estados no permiten la renuncia a las garantías explícitas o implícitas en determinadas transacciones, por lo que es posible que esta declaración no resulte aplicable en su caso.

Esta información puede incluir determinadas imprecisiones técnicas o errores tipográficos. Periódicamente se realizan cambios en la información aquí incluida, estos cambios se incorporarán en nuevas ediciones de la publicación. IBM puede realizar mejoras o modificaciones en el o los productos o programas descritos en esta publicación sin aviso previo.

Las referencias contenidas en esta información a sitios Web que no son de IBM se proporcionan para su comodidad y de ningún modo son una recomendación de dichos sitios Web. Los materiales de dichos sitios Web no forman parte de los materiales para este producto de IBM y el uso de dichos sitios Web corre a cuenta y riesgo del Cliente. Los titulares de licencias de este programa que deseen obtener información sobre el mismo con el fin de permitir: (i) el intercambio de información entre programas creados independientemente y otros programas (incluido éste) e (ii) el uso mutuo de la información intercambiada, deben ponerse en contacto con:

Intellectual Property Dept. for Rational Software IBM Corporation 20 Maguire Road Lexington, Massachusetts 02421-3112 EE.UU.

Dicha información puede estar disponible, sujeta a los términos adecuados y condiciones, incluidos en algunos casos, el pago de una cuota.

El programa bajo licencia descrito en este documento y todo el material bajo licencia disponible para el mismo lo proporciona IBM bajo los términos del acuerdo IBM Customer Agreement, IBM International Program License Agreement o cualquier acuerdo equivalente entre las partes.

Los datos de rendimiento contenidos se han determinado en un entorno controlado. Por lo tanto, los resultados obtenidos en otros entornos operativos pueden variar de modo significativo. Algunas mediciones se han realizado en sistemas a nivel de desarrollo y no hay garantía de que dichas medidas sean las mismas en sistemas disponibles generalmente. Asimismo, algunas mediciones se pueden haber calculado mediante la extrapolarización. Los resultados reales pueden variar. Los usuarios de este documento deben verificar los datos aplicables para su entorno específico.

La información relacionada con los productos que no son de IBM se ha obtenido de los proveedores de dichos productos, de sus anuncios publicados y de otras fuentes disponibles públicamente. IBM no ha comprobado dichos productos y no puede afirmar la exactitud en cuanto a rendimiento, compatibilidad u otras características relativas a productos no IBM. Las preguntas relacionadas con las posibilidades de los productos que no son de IBM se deben dirigir a los proveedores de dichos productos.

Todas las declaraciones relacionadas con la dirección o la intención de IBM en un futuro están sometidas a cambios o pueden ser retiradas sin aviso previo y sólo representan fines y objetivos.

Esta información contiene ejemplos datos e informes utilizados en las operaciones diarias de una empresa. Para ilustrarlas lo mejor posible, los ejemplos pueden incluir los nombres de individuos, empresas, marcas y productos. Todos estos nombres son ficticios y cualquier similitud con los nombres y direcciones utilizados por una empresa real es pura coincidencia.

# **Licencia de Copyright**

Esta información contiene programas de aplicación de ejemplo en lenguaje fuente, que ilustran las técnicas de programación en diferentes plataformas operativas. Puede copiar, modificar y distribuir estos programas de ejemplo de cualquier modo sin pagar ninguna cuota a IBM, para fines de desarrollo, uso, marketing o distribución de programas de aplicación compatibles con la interfaz de programación de aplicaciones para la plataforma operativa para la que se han escrito los programas de ejemplo. Estos ejemplos no se han comprobado detenidamente bajo todas las condiciones. Por lo tanto, IBM no puede garantizar ni implicar la fiabilidad, capacidad de servicio o funcionamiento de estos programas.

Cada copia o cualquier parte de estos programas de ejemplo o cualquier trabajo derivado de los mismos, debe incluir el aviso de copyright como se indica a continuación:

© (nombre de su empresa) (año). Algunas partes de este código se derivan de de programas de muestra de IBM Corp. © Copyright IBM Corp. 2000 2007.

#### **Marcas registradas y marcas de servicio**

Consulte www.ibm.com/legal/copytrade.shtml.

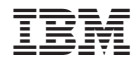

GI10-3607-02

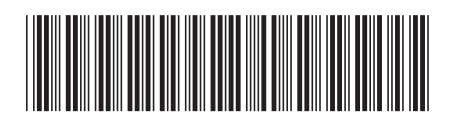